$\bar{\gamma}$ 

 $\mathbf{r}$ 

# **DOS/BATCH File Utility Package (PIP)**

# **Programmer's Manual**

FOR THE DOS/BATCH OPERATING SYSTEM Monitor Version VØ9

August 1973

For additional copies, order No. DEC-ll-UPPAA-A-D from Digital Equipment Corporation, Software Distribution Center, Maynard, Massachusetts 01754.

First Printing, May 1971 Second Printing September 1971 Revised, October Revised, January Revised, July 1973 1972 1973

Your attention *is* invited to the last two pages of this document. The "How to Obtain Software Information" page tells you how to keep up-to-date with DEC's software. The "Reader's Comments" page, when filled *in* and mailed, *is* beneficial to both you and DEC; all comments received are considered when documenting subsequent manuals.

Copyright  $(c)$  1971, 1972, 1973 by Digital Equipment Corporation

#### Associated Documents:

DOS/BATCH Monitor Programmer's Manual, DEC-II-OMPMA-A-D DOS/BATCH User's Guide, DEC-II-OBUGA-A-D DOS/BATCH Assembler (MACRO-II) Programmer's Manual, DEC-II-LASMA-A-D DOS/BATCH FORTRAN Compiler and Object Time System Programmer's Manual, DEC-II-LFRTA-A-D DOS/BATCH System Manager's Guide, DEC-II-OSMGA-A-D DOS/BATCH Debugging Program (ODT-IIR) Programmer's Manual, DEC-II-UDEBA-A-D DOS/BATCH Linker (LINK) Programmer's Manual, DEC-II-ULKAA-A-D DOS/BATCH Librarian (LIBR) Programmer's Manual, DEC-II-ULBAA-A-D DOS/BATCH Text Editor (EDIT-II) Programmer's Manual, DEC-II-UEDAA-A-D DOS/BATCH File Compare Program (FILCOM) Programmer's Manual, DEC-II-UFCAA-A-D DOS/BATCH File Dump Program (FILDMP) Progranmer's Manual, DEC-II-UFLDA-A-D DOS/BATCH Verification Program (VERIFY) Programmer's Manual, DEC-II-UVERA-A-D DOS/BATCH Disk Initializer (DSKINT)

Progranmer's Manual, DEC-II-UDKIA-A-D

The following are trademarks of Digital Equipment Corporation, Maynard, Massachusetts:

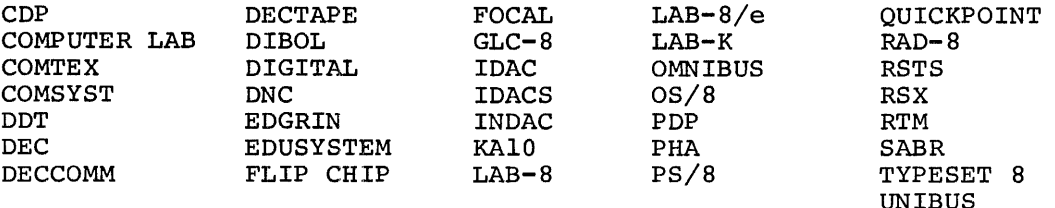

# PREFACE

This manual describes the features and operation of version VØØ9 of the File utility Package (PIP) for DOS/BATCH. The manual assumes familiarity with the DOS/BATCH Monitor.

The file utility Package is called PIP (Peripheral Interchange Program) for compatibility with similar programs on other DEC systems. Features provided by PIP include file transfers from one device to another, file deletions, file renaming, and directory listings.

Appendix B, "Helpful Hints", contain valuable information on possible solutions to problems that can arise while becoming familiar with PIP.

This software is furnished to purchaser under a license for use on a single computer system and can be copied (with inclusion of DEC's copyright notice) only for use in such system, except as may otherwise be provided in writing by DEC.

The information in this document is subject to change without notice and should not be construed as a commitment by Digital Equipment Corporation. Digital Equipment Corporation assumes no responsibility for any errors that may appear in this manual.

Digital assumes no responsibility for the use or reliability of its software on equipment that is not supplied by DIGITAL.

iii

 $\label{eq:2.1} \mathcal{L}(\mathcal{L}^{\text{max}}_{\mathcal{L}}(\mathcal{L}^{\text{max}}_{\mathcal{L}})) \leq \mathcal{L}(\mathcal{L}^{\text{max}}_{\mathcal{L}}(\mathcal{L}^{\text{max}}_{\mathcal{L}}))$ 

# CONTENTS

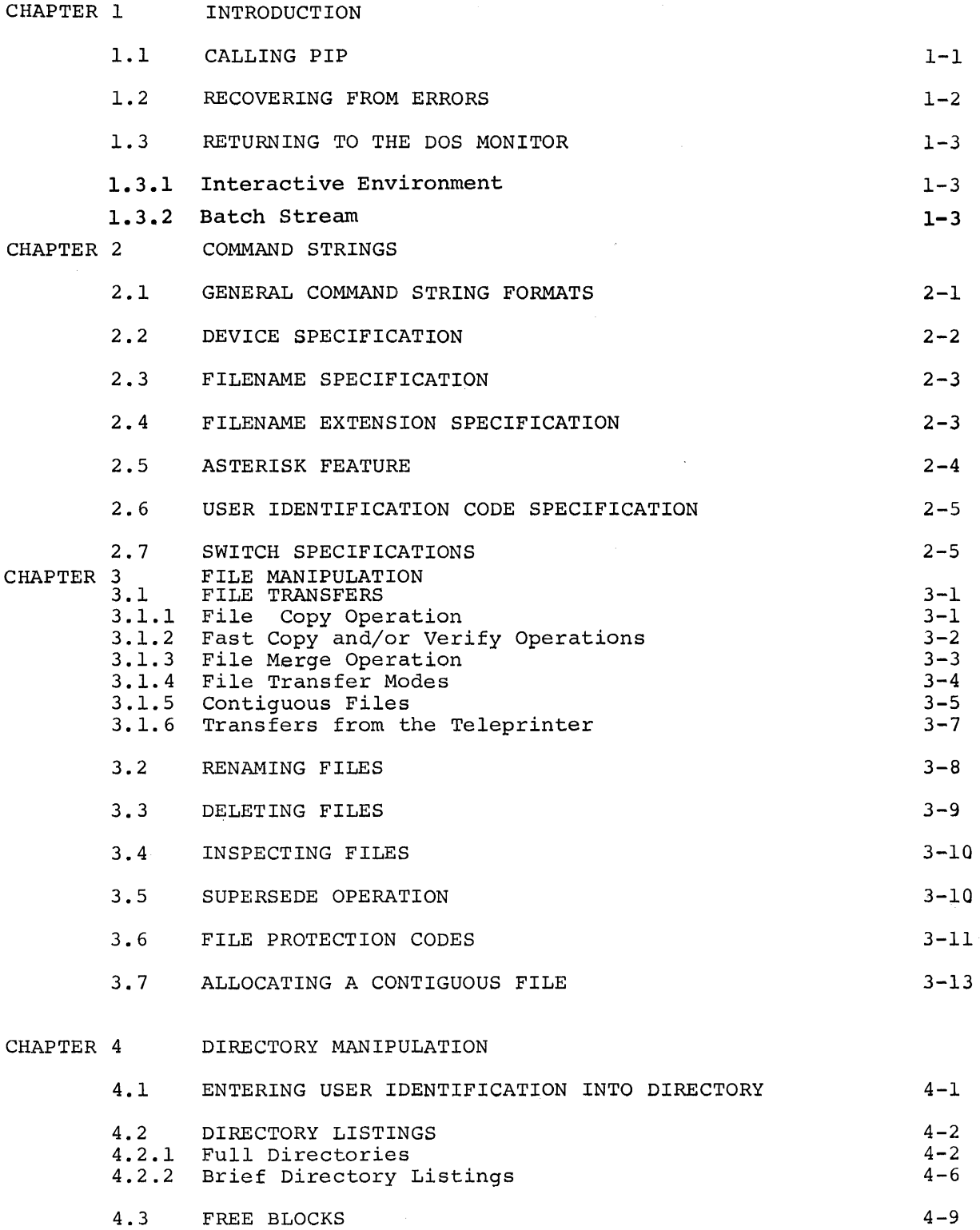

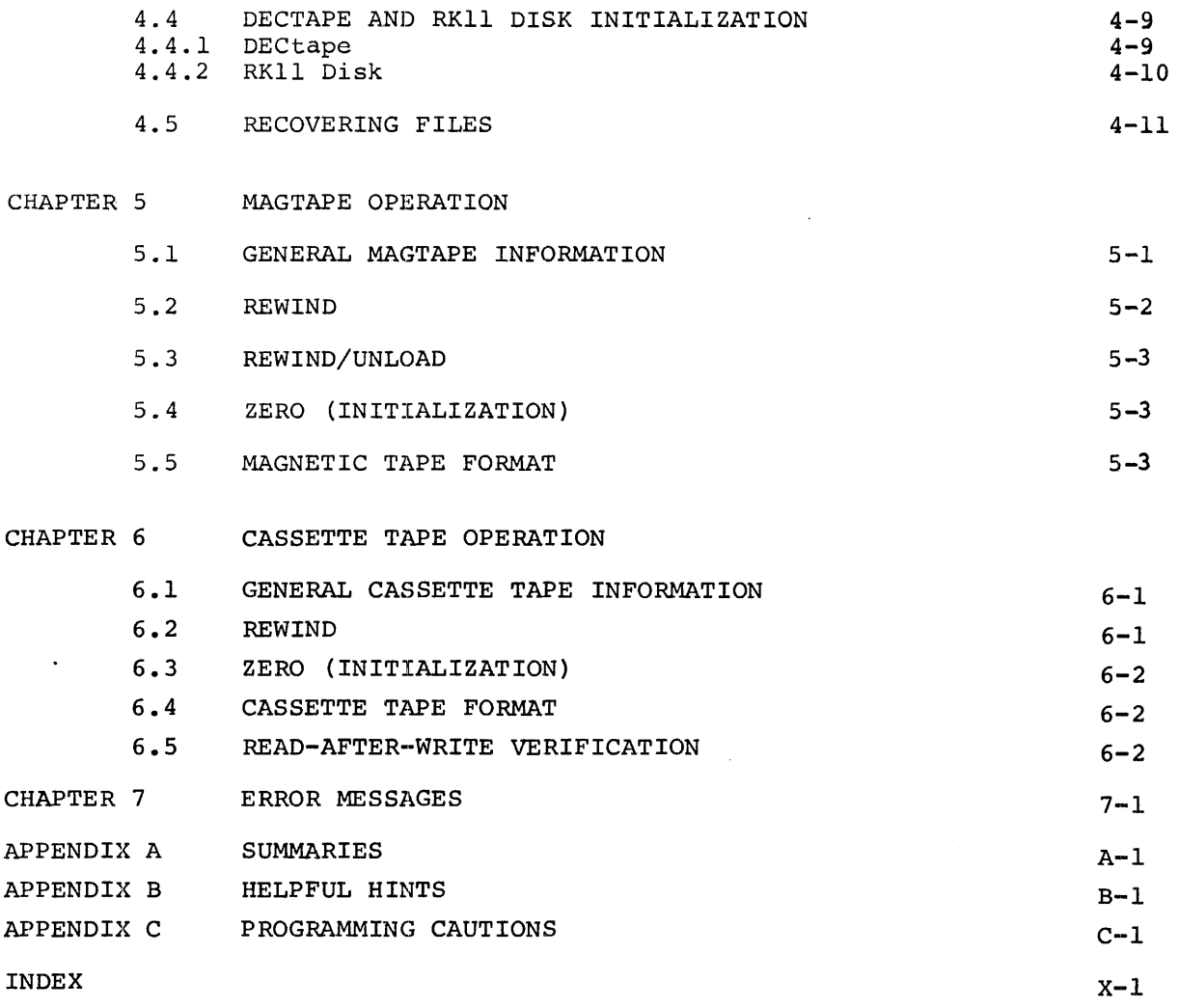

 $\mathcal{L}^{\text{max}}_{\text{max}}$ 

#### CHAPTER 1

#### INTRODUCTION

The File Utility Package performs transfers of data files from standard PDP-II I/O devices to other standard PDP-II I/O devices and performs simple editing and control functions as well. PIP, Peripheral Interchange Program, handles all standard data formats used in the DOS/BATCH system.

The major features provided by PIP are as follows:

- Transfer a file or group of files from one device to another with output being either linked or contiguous (refer to section  $3.1.5$ );
- Merge a group of input files into a single (new) output file;
- Allocate a contiguous file on disk or DECtape;
- Rename an existing file;
- Cause an input file having the same name as a file on the output device to replace that output file - also a switch to turn this mode on or off;
- Delete a file or group of files;
- Selectively perform an operation on each file of a group of files;
- Change the protection code on a file;
- Print filename, file size, creation date, and protection code of each file in a disk, DECtape, cassette, or magtape directory.
- Print a listing of the filenames on disk, DECtape, cassette, or magtape directory.
- List the number of free blocks remaining on the device specified;
- Zero (initialize) a disk (except RPØ3), DECtape, cassette, or magtape;
- Perform fast copy and/or verify operations for DECtape.
- Perform read-after-write verification for cassette tape.
- 1.1 CALLING PIP

The user must be logged into the Operating System before running PIP. Any previous program in core must be removed with the KILL command. (The user should be familiar with the Operating System commands before attempting to use PIP; particularly the RUN, LOGIN, KIIIL, and FINISH commands.)

In response to the System Monitor's dollar sign character, the user can type the RUN PIP command. For example:

$$
\frac{\text{RUN PIP}}{\text{PIP Vxx}} \quad \text{(xx is PIP version number)}
$$

Following the RUN command, PIP is called into core, prints its version number and a number sign. The number sign indicates that PIP *is* ready to accept a command string. Following completion of a command, PIP prints another number sign and awaits further commands.

#### NOTE

A convention followed throughout this manual *is* the underlining of all Monitor and system program printout to differentiate it from user-typed commands, which are not underlined. Large sections of system program continuous output (such as directory listings) are not underlined. All commands are terminated with the nonprinting RETURN key, causing a carriage return/line feed operation.

#### 1.2 RECOVERING FROM ERRORS

When using PIP, the user may receive an error message from time to time.

An A error message issued by the Monitor indicates a need for operator intervention. In the event an A error occurs, the user should consult the DOS/BATCH-ll Progrannner's Manual for a description of the error and then correct the error condition and give the CONTINUE command. For example::

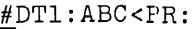

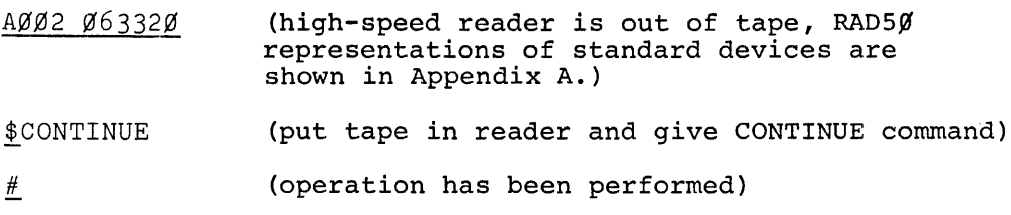

An S error message indicates some improper condition detected by PIP. Many S errors are correctable and recoverable. In the event an S error message occurs, the user should consult Chapter 7 of this manual for the meaning of the error and take corrective action accordingly. A typical problem is a bad command string, as is shown below.

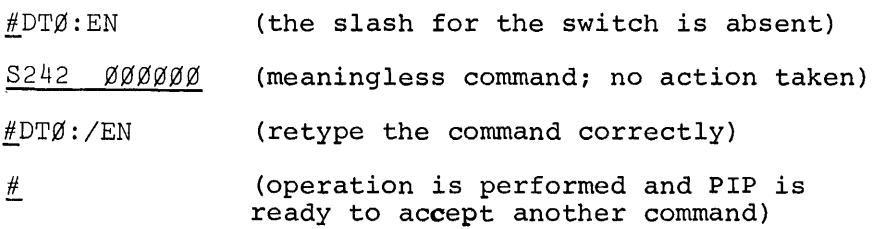

An F error message indicates a fatal condition has occurred. If an F error message occurs when using PIP, the user must perform a Monitor BEGIN or RESTART command before entering another PIP command. (See the description of error messages and of actions to take in the Appendix portion of the DOS/BATCH Monitor Programmer's Manual.)

# 1.3 RETURNING TO THE DOS/BATCH MONITOR

#### 1.3.1 Interactive Environment

To exit from PIP to the DOS Monitor, type CTRL/C (hold down the CTRL key while typing the C key). This returns control to the DOS Monitor at which time the KILL command should be given prior to running another (system or user) program. Unless you wish to abort the current operation, you should not type CTRL/C and KILL until after PIP has responded with a #.

# 1.3.2 Batch Stream

When PIP is running from the batch mode, the batch command \$KILL terminates PIP, stops all I/O, and closes all files. Processing continues at the next command prefixed by a dollar sign  $(\hat{\theta})$ . No arguments are specified for \$KILL.

The \$KILL command can be entered from the console keyboard to abort the current job while in batch mode; for example, typing in the following sequence aborts the current job:

> $\uparrow$  C .KILL (CTRL/C was typed; tc is echoed)

**The following batch commands also force a KILL sequence:** 

 $\sim 10$ 

\$CHANGE \$FINISH \$GET \$JOB \$RUN

**Refer to the Batch User's Guide for details.** 

# CHAPTER 2

# COMMAND STRINGS

All commands to PIP are processed by the Operating System's Command String Interpreter (CSI). This ensures a uniform command format among the various system programs operating under DOS/BATCH. This Chapter briefly describes the command string format of PIP.

# 2.1 GENERAL COMMAND STRING FORMATS

The most general format of a PIP command string is:

output file<input file(s)

A single input or output file is completely specified by the following information:

dev:filnam.ext[uic]

# where:

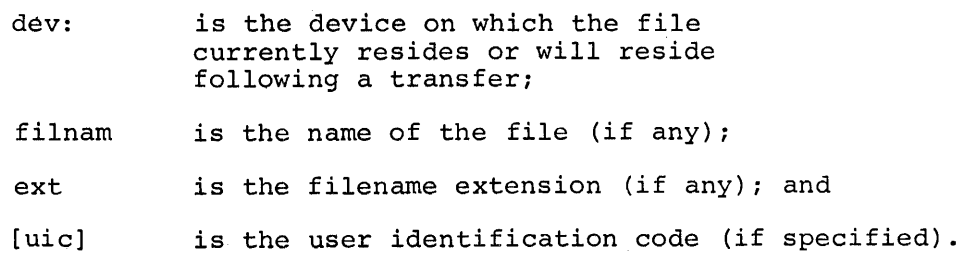

For example:

DT0:MACRO.OBJ[200,200J

Either an output or an input file specification can be followed by a switch specification in the command string. A switch specificaticm indicates that some special PIP action is to be performed. (See Table 2-1 for a list of PIP switches.) The switch specifications are of two forms:

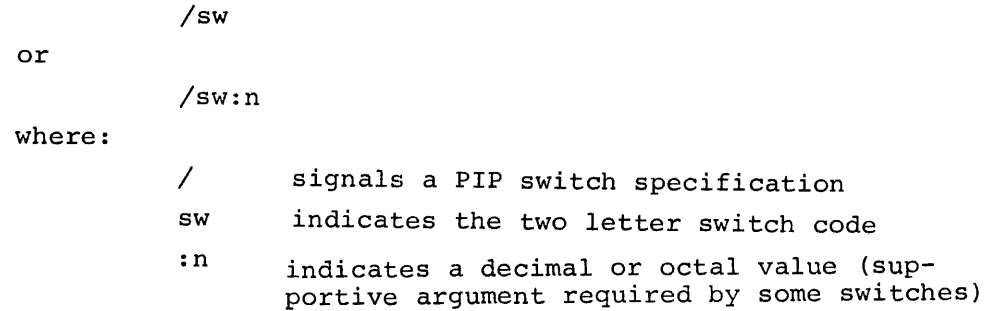

PIP commands can take a variety of formats, depending upon the action desired. Some PIP actions are caused when a switch is the only specification in the command string. Other PIP actions are caused by a file specification followed by one or more switch specifications in the command string. Examples of typical command strings are shown throughout the manual.

# 2.2 DEVICE SPECIFICATION

The device specification consists of two letters, followed, where necessary, by an octal digit indicating one of multiple units, and terminated by a colon. (The standard device specifications are shown in Appendix A.) An octal digit is required in the device specification to distinguish between units on multiple-unit devices. For example, DT1: and DT2: could be used to specify two DECtapes on the same controller. When no digit is indicated for a device, unit  $\emptyset$  is assumed by the system.

When no device is specified for a file, the desired device is assumed to be the last device specified on that side (input or output) of the angle bracket  $($   $)$ . For example:

#### !DKl:<DTl:FILEl,FILE2

where FILE1 and FILE2 are on DECtape unit 1.

When no device has been specified on the current side of the  $\lt$ , the system disk is assumed to be the default I/O device (except for /OI, /BR, and /FR switches where the teleprinter is the default output device and the System disk is the default input device). For example, /OI will list the current user's system disk directory on the teleprinter.

#### 2.3 FILENAME SPECIFICATION

A filename specification consists of from one to six letters or digits or an asterisk. All characters in excess of six are ignored. The asterisk feature is described in section 2.5. Examples of filenames are shown, below:

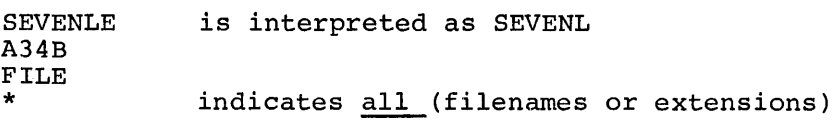

Null fields in a command are ignored, e.g.

 $\#$ SY: <DK1:A,,B

causes files A and B to be read from the OKI disk to the system disk as properly as if the superfluous commas were not present, i.e., filenames are separated by a comma.

#### 2.4 FILENAME EXTENSION SPECIFICATION

The filename extension specification consists of a period followed by one to three letters or digits, or an asterisk. The asterisk feature is described in section 2.5. Extensions may be used to specify the format in which a certain file is stored, the version of a particular file, or any other information the user desires. Examples of filenames used with filename extensions are shown below:

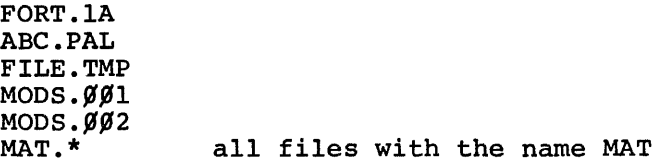

Filename extensions, where associated with a filename, must be used to specify that particular file, unless the asterisk feature is used. A filename extension may not be used without a filename (except with an asterisk substituted for a filename, as described below).

#### 2.5 ASTERISK FEATURE

The asterisk (\*) character can be used in a command string to replace either the filename or filename extension specification. The asterisk can be read as "all files" with the filename or filename extension indicated. For example:

> \*.TMP indicates all files with the extension .TMP FILE.\* indicates all files with the name FILE

The asterisk can appear in both positions:

\*.\*

which denotes all files on the specified device belonging to the user identification code specified (or the current user UIC if no UIC is specified).

Except where noted in this manual, the asterisk feature can be used in all transfer operations, all directory listing operations, deletion operations, protection operations and rename operations.

PIP can reference all files with null extensions through use of the asterisk feature. For example, to delete all files with null (no) extensions, the command is:

!\*./DE

# 2.6 USER IDENTIFICATION CODE SPECIFICATION

The User Identification Code (UIC) specification consists of a pair of 1- to 3-digit octal numbers, each of which may have a value between 11 and 376 ( $\beta$ -1 $\beta$  are reserved for special use), separated by a comma, and enclosed within square brackets. (The left and right square brackets are typed using SHIFT/K and SHIFT/M on ASR-33's.) The left number specifies a user group and the right number specifies a particular user within a group.

The User Identification Code is used in connection with file storage and file protection (see section  $3.6$ )<sup>1</sup>. When a UIC does not appear in a command string, the UIC specified in the last LOGIN command is assumed. The asterisk feature is allowed in the UIC for certain switches (see sections 4.2.1 and 4.2.2.) Examples of acceptable UIC's are shown below.

Explicit non-current UIC specification and/or the asterisk feature are allowed in the UIC field for functions that do not disturb another user's area or for functions that are not explicitly prohibited by the other user. For example, if the user is logged in under account 200,200, the following actions are legal:

- 1. See section 4.2.1.
- 2. See section 4.2.2.
- 3. #SY:FILE.EXT<SY:OTHER.EXT[3Ø,5Ø]

if OTHER. EXT is not protected from other user groups.

The following actions are illegal:

- 1. #SY:FILE.EXT[3Ø,4Ø]<SY:FILE2.EXT
- 2. #SY:[\*,\*]<SY:NAME.EXT
- 3. !SY:FILE.EXT<SY:PROT.EXT[30,60J

if PROT.EXT is protected from other user groups.

Examples of acceptable UIC's are shown below.

 $[200, 200]$ [2~¢,2¢1] [2¢¢,244]  $[1\beta\beta, 1\beta\beta]$ [376,376] three users in one group

lCassette tape does not have UIC specifications implemented.

# Table 2-1

# PIP Switch Options

 $\sim 10$ 

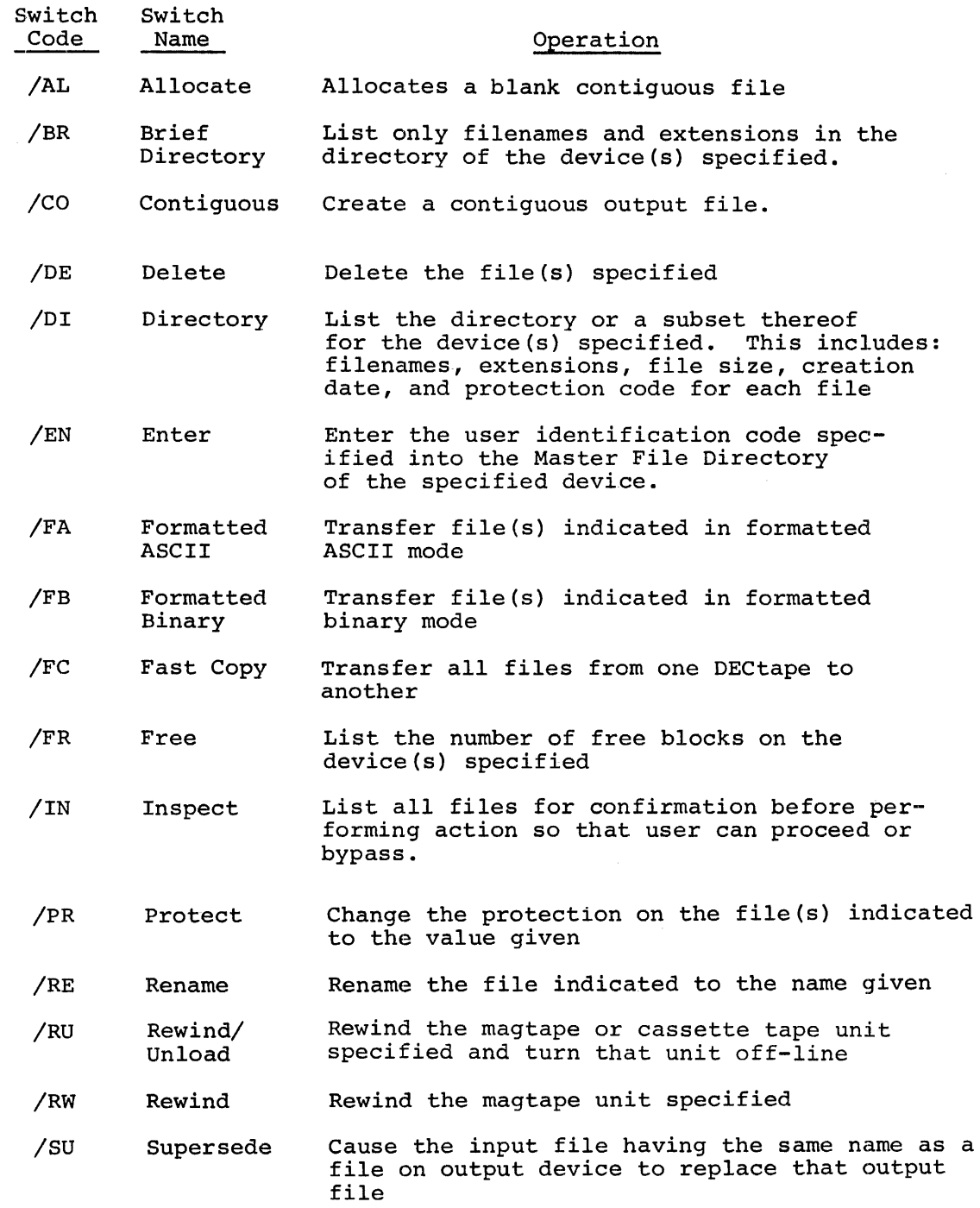

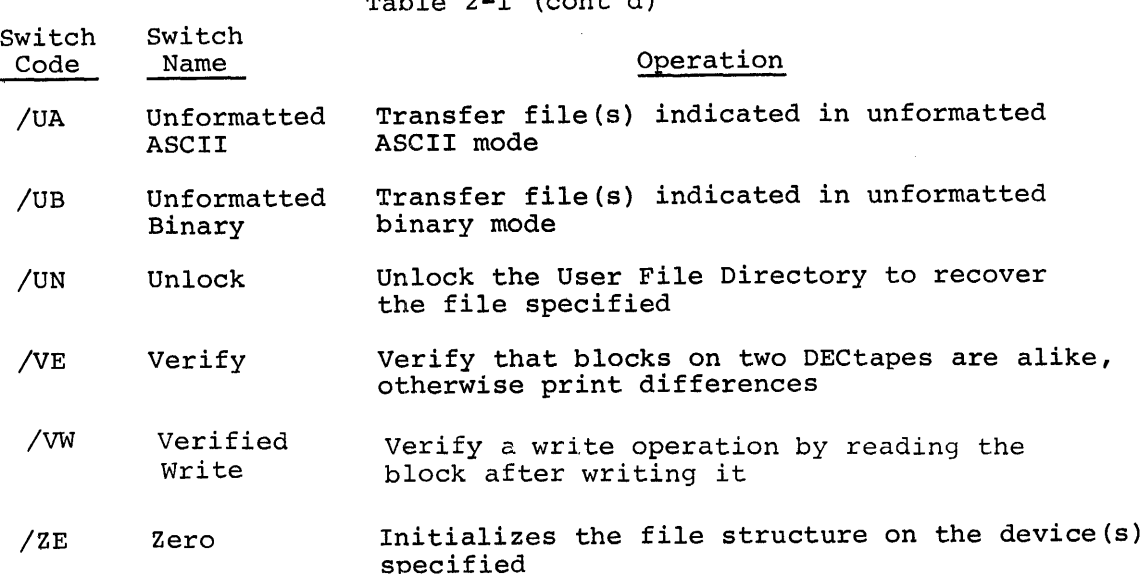

 $T<sub>1</sub>$   $T<sub>2</sub>$  (continued)

# 2.7 SWITCH SPECIFICATIONS

The switch specification consists of a slash followed by two letters, and is optionally followed by a value specification of octal or decimal digits separated from the switch code by a colon. Switch names can be of any length; but, only the first two characters are significant.

Nontransfer operations in PIP are selected by use of switches. If more than one switch is used, each switch is preceded by a slash. A summary of the switch options is shown in Table 2-1.

When present, a switch must follow any file or UIC specification; that is, a switch cannot appear before the filename, extension, or UIC of the file on which the switch is to operate. However, some switches may be specified without any file specification at all.

Some options require a numeric value to be associated with the switch. Whether the value is octal or decimal depends upon the switch. For example: /PR is the switch to change the file protection code. The new protection code is preceded by a colon as follows:

#### #DTl:ABC/PR:155

which changes the protection code of file ABC on DECtape unit 1 to 155. Refer to section 3.6 for a description of protection codes and their uses.

In general, PIP switch options can be grouped into two categories: action switches and qualifying switches. Action switches are generally associated with some action or operation. Only one action switch can be used in any one PIP command. The action switches are as follows:

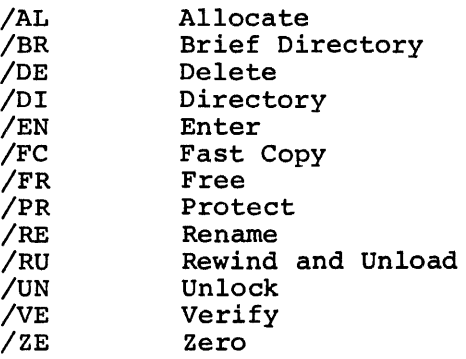

Qualifying switches are used to give PIP particular information about how to perform an operation. These switches can be used in conjunction with other switches in a single command string. The qualifying switches are:

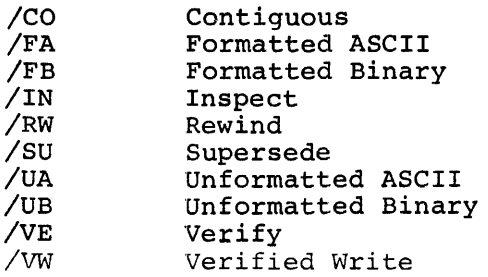

Another type of distinction which is made among switches is that some can be used alone, some operate upon a single file designation, and some require both an input and an output specification, as follows:

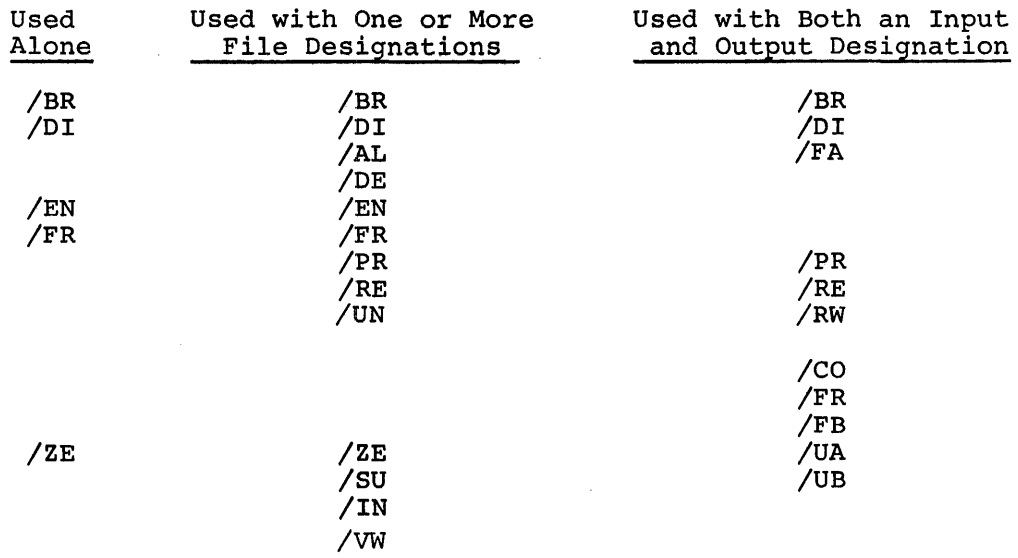

 $\label{eq:2.1} \frac{1}{\sqrt{2}}\int_{\mathbb{R}^3}\frac{1}{\sqrt{2}}\left(\frac{1}{\sqrt{2}}\right)^2\frac{1}{\sqrt{2}}\left(\frac{1}{\sqrt{2}}\right)^2\frac{1}{\sqrt{2}}\left(\frac{1}{\sqrt{2}}\right)^2\frac{1}{\sqrt{2}}\left(\frac{1}{\sqrt{2}}\right)^2.$ 

 $\mathcal{L}^{\text{max}}_{\text{max}}$  and  $\mathcal{L}^{\text{max}}_{\text{max}}$ 

#### CHAPTER 3

#### FILE MANIPULATION

# 3.1 FILE TRANSFERS

The transferring of files between devices is a primary function of PIP. PIP uses the device independent features of the Operating System and can either copy a file directly onto another device or merge several files from the same or different devices into a single file on one device.

# 3.1.1 File Copy Operation

In the simplest case, PIP can transfer a file from one peripheral onto another. For example, to list a file, transfer a copy of the file to the line printer:

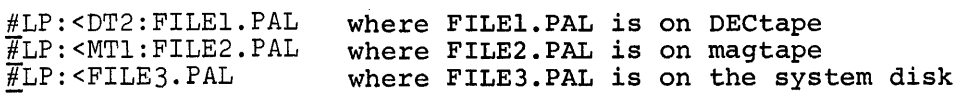

The following command transfers the data on a paper tape from the high-speed reader and creates a file named INPUT.TST on the system disk:

# #INPUT.TST<PR:

The following command duplicates a paper tape:

# *!t.PP :* <PR:

There can be only one output file designation in a PIP command, although there can be any number of input files (limited only by the teleprinter line length). For example, to copy three files (ONE.PAL, TWO. PAL, and THREE. PAL) from the system disk onto DEC tape unit  $\beta$ , type:

#DT:<ONE.PAL,TWO.PAL,THREE.PAL

In the case shown above, the files are copied directly to DECtape unit  $\emptyset$ , using the same filenames as on disk. In order to later change the filenames, the RENAME (/RE) switch can be used:

# #DK:<DTl:FILEl, PR:ABC, MT:DEF. ØØ1 !DAVEl/RE<FlLEl

The first command transfers three files onto the RKII disk unit  $\emptyset$ ; FILE1 from DECtape unit 1, ABC from the paper tape reader, and DEF. $\cancel{001}$  from magtape unit  $\cancel{0}$ . Each file retains its original name. Note the ability to indicate the name of a file from the high-speed paper tape reader. The second command REnames the file FILEl on  $DKØ:$  to DAVEl.

# 3.1.2 Fast Copy and/or Verify Operations

The FAST COPY (/FC) and VERIFY (/VE or /FC/VE) operations are applicable only to DECtape. Input and output device types must be the same; unit numbers must be different. The S260 or S231 error message will result if the preceding two conditions are not met.

The format of these operations is illustrated in the three command strings shown below.

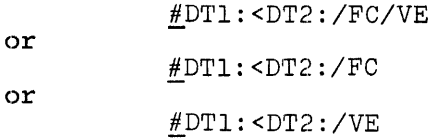

PIP-II allocates the largest amount of core memory available for the transfer buffer (buffers in the case of VERIFY operations); so that the larger the main memory, the faster the operation. On 28K machines, for example, a DECtape can be copied in about two minutes; verifying it takes  $2 \frac{1}{4}$  minutes.

The VERIFY operation as shown above can be performed alone. If the data on the two devices differ, a message indicating the block and word in disagreement is printed at the console in the following octal format:

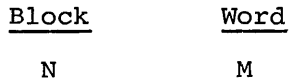

# 3.1.3 File Merge Operation

When there are several input files involved in a transfer, the files can be transferred individually, as the previous examples illustrate, or they can be merged into a single output file.

When no output filename is specified on the output device, input files are copied without combining:

# !DT3:<ABC,DT2:RASP,PR:DEF

Three files are copied onto DECtape unit 3; one from the system disk, one from DECtape unit 2, and one from the high-speed paper tape reader. Each retains the same name given on the input side.

When a filename is specified on the output device, all input files are combined to create a single new output file. In order to combine the three files shown above into a single file named MERGE, the following command is used:

!DT3:MERGE<ABC,DT2:RASP,PR:DEF

Numerous variations on this operation are possible. One or more of the input files can be specified as being under another UIC, input files can be on the same or different devices, etc.

An operation to merge a single file is equivalent to creating another copy of that file with a different name, e.g.

# #ABC<DT1:FILEl

takes FILEl on DECtape unit 1 and puts it on the system disk under the name ABC.

# 3.1.4 File Transfer Modes

The modes of transfer under the Operating System are either formatted or unformatted, either ASCII or binary. Refer to the DOS/BATCH Monitor Programmer's Reference Manual for further details on the modes of transfer.

In PIP, the mode of transfer of any file is determined by the' format switch specified in the command string. If a format switch is not specified in a command string, the mode assumed for the transfer is unformatted binary (unformatted ASCII if either device does not support binary). This means, for example, that files transferred $\rq|$  from paper tape without a mode specification include blank frames, leader and trailer tape. Files transferred *in* this way may be larger than necessary.

A switch specified in the command string may be used to force a particular mode of transfer. The switches that specify format are *IFA, IFB,* IUA, and *IUB.* Only one type of format switch shall be specified in a command. The switch can be used with both input and output files. For example, to transfer the files ABC.DAT and ABC.TST in formatted binary mode:

or !DT4:<ABC.DAT/FB,ABC.TST/FB !DT4:/FB<ABC.DAT,ABC.TST

In the case of the paper tape reader, use of these switches guards against putting the tape in the reader backwards. For example, if the paper tape were in backwards, the command:

#SPRMAN.OBJ<PR:/FB

would cause PIP to print a S202 error message on the teleprinter.

3.1.5 Contiguous Files

Contiguous files are handled differently by the Operating System than are regular, linked files. Blocks of contiguous files are guaranteed to be physically adjacent, whereas linked files are generally separated by a minimum fixed distance (called the interleave factor) to take advantage of the rotational delay inherent in a disk. Contiguous files are generally used for random accessing of data, a feature which is impossible with linked files.

Unless otherwise specified, file transfers will produce linked files. The *Ico* switch is used to specify an output file as contiguous.

Three cases exist where use of the *Ico* switch is valid. The first two cases apply to a merge operation and a copy operation. For each operation, a new filename is specified in the output field

of the command string. The /CO switch must be specified in the output side of the command string if the new file is to be created as a contiguous file, as shown below.

1. A merge operation where the new file is to be made contiguous. For example,

#SY:FILEME.RGE/CO<DKl:FILl,DTl:FIL2

2. A copy operation where the new file is to be made contiguous. For example,

#SY:FILB/CO<DKl:FILA (see Note)

#### NOTE

In the case where the output file is explicitly named, the /CO switch must be on the output side.

In both of the above cases, it makes no difference whether the input  $file(s)$  is contiguous or linked. The output file must be designated contiguous with the /CO switch.

The third case applies to a simple transfer operation where no new filename is specified explicitly but the new output file(s) is to be made or is to remain contiguous. In this case, the *leo* switch must be given on the input side of the command string for the file(s) desired to be contiguous on the output device. For example,

#### !SY:<DKl:FILl/CO,FIL2,FIL3/CO

Both FILl and FIL3 are created as contiguous files on the output device. FIL2 is created as a linked file, whether or not it is linked or contiguous. The same applies to the simplest case. For example,

#### !SY:<DKl:FILA/CO

FILA is created as a contiguous file on the output device. If the /CO switch is not used, FILA would be created as a linked file on the output device, whether or not is is linked or contiguous on the input device.

All other uses of the /CO switch are invalid.

A contiguous file is denoted in a full directory listing by a C following the number of blocks for that file.

#### 3.1.6 Transfers from the Teleprinter

Occasionally, the user may wish to transfer a file from the teleprinter keyboard to another device. This is accomplished as follows:

#PP:<KB:

Subsequent characters typed at the keyboard are output to the high-speed paper tape punch. (Punching is performed in bursts as the tape punch.buffer fills.) To indicate an end-of-file with such an operation (i.e. to stop transferring data to the punch), the DOS convention is to type CTRL/C followed by the END command.

In order to execute the command, the terminal must be in Monitor mode. Consequently, the sequence is:

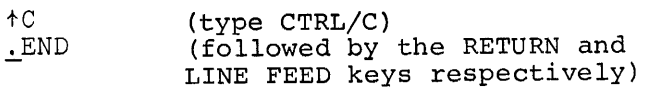

The terminal LINE FEED keying is necessary to force control back to PIP after the END command is executed. PIP returns with a number sign (#) when the above sequence is completed.

This same sequence is necessary when transferring from the low-speed paper tape reader. However, it is necessary to indicate the end-of-file from the user keyboard; the END PT command is given in this case. If the user types:

#DF:FILEIN.MAC<PT:

It is necessary to type:

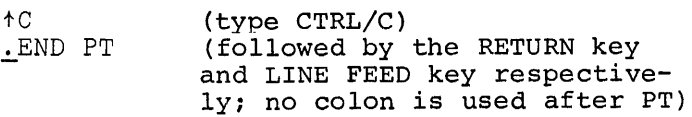

after the tape has been read and the low-speed reader stops.

Note: Binary transfers are not allowed from the low-speed paper tape reader.

# 3.2 RENAMING ,FILES

The RENAME switch is provided to allow the user a means of changing the name of a file. The general form of the command is:

new filename<old filename

with *IRE* on either side of the left angle bracket.

If no device is specified, the system disk is assumed; for example:

!MAIN.OBJ/RE<TESTX.OBJ

changes the name of the system disk file TESTX.OBJ to MAIN.OBJ.

When renaming, it is mandatory that the same device be used on both sides of the left angle bracket. The following is allowed:

#### !DT:FILE1<FILE2/RE

The device for FILE2 is assumed to be the DECtape. The same command could be written as:

!DT:FILE1<DT:FILE2/RE

If the *IRE* switch is omitted in the command string, the operation performed is a copy operation which duplicates the input file on the same device, but under another name. In this case two copies of the file would exist on the same device. For example:

#DT:FILE1<DT:FILE2

copies FILE2 into FILE1, both on DECtape unit  $\beta$ . No error message is given since the command is for a valid transfer operation.

Only one file at a time can be renamed.

#### 3.3 DELETING FILES

The DELETE switch is provided to allow the user a means of deleting one or more files. The simple form of the command consists of a file designator followed by the /DE switch. For example:

 $\text{\#DT:}\texttt{MAIN}$ .LDA/DE

which deletes the file MAIN.LDA from DECtape unit  $\beta$ .

Several files can be deleted by specifying a sequence of filenames before the DELETE switch. For example:

ftAB,DT:CD,DTl:EF.OBJ/DE

deletes three files on three different devices.

The DELETE switch supports the asterisk in the filename and/or extension fields of the file specifications. The asterisk is interpreted as "all", as in \*.PAL meaning all files under the current VIC with an extension of .PAL. For example:

 $#DT1:$  \*. LDA/DE

deletes all files with the extension .LDA from DECtape unit 1.

ft\*. \* /DE

deletes all files under the current VIC from the system disk.

Files can be deleted from cassette tape without destroying adjacent files. For example:

# #CTI:FILE.MAC/DE

TO delete all files from a DECtape, magtape, or cassette tape, it is recommended that the Zero switch be used, since that operation is much faster (see Sections 4.4.1 and 5.4).

# 3.4 INSPECTING FILES

The INSPECT switch *(lIN)* is an auxiliary switch which instructs PIP to type out the name of each eligible file, followed by a question mark, before executing the main operation. The user can then perform the operation on that particular file, by typing a Y (for yes) followed by the RETURN key; or he may bypass the file by simply typing the RETURN key.

In general, /IN is used with file transfers and with the /SU, *IDE* and *IRE* switches and is particularly useful when used in conjunction with asterisk-type commands. For example:

!.\*.\*/DE/IN

which allows the user to edit (accept or reject) the contents of a whole directory. To continue:

> ABC.OBJ? Y DEF.PAL? etc. ;Delete this file ;00 not delete this file

In the examples above, typing Y at the console caused the deletion of file ABC.OBJ. PIP listed another filename; the RETURN key was typed, file is left intact; PIP lists another file, etc.

# 3.5 SUPERSEDE OPERATION

When used on the input side of a transfer command, the SUPERSEDE switch *(/SU)* causes any input file having the same name as a file on the output device to replace that output file. Input files not existing on the output device will simply be transferred as usual. The *ISU* switch will not delete an output file if the input file to

replace it is not present on the input device. In this instance, an S error condition will be given and PIP will proceed to transfer any remaining files.

The command is normally used in association with specific filenames specified only on the input side of the command string:

!dev:<devl:A,B,C/SU

or for asterisk-type transfers

#dev:<devl:\*.\*/SU

If the filename specification appears in the output side of the command string and the file already exists on the output device, the transfer is not made and an S257 error occurs, e.g., the command  $dev: A < dev1: A/SU$ .

In addition to its use as a stand-alone command, one can evoke a supersede mode with a /SU:ON command which will remain in effect until the mode is turned off with a /SU:OFF or until the program is killed through a return to the Monitor. The Monitor's BEGIN command does not affect the mode. Enabling the mode in this way obviates entering an /SU switch following each command.

#### 3.6 FILE PROTECTION CODES

The PROTECT switch is provided to allow the user a means of changing the protection of a file. It is not applicable to cassette tape.

The protection code is specified as an octal value argument to the switch and is treated as three fields corresponding to owner, user group, and all others. Each field is assigned an octal digit as described in Figure 3-1.

The general form of this command is:

dev:filnam.ext/PR:value

such as:

#### $#$ FILE3/PR:355

which changes the protection code of FILE3 to 355. The protection switch works for DECtape and disk:

!DT0:FILE4/PR:155

as well as:

!DKl:ABC.DAT/PR:300

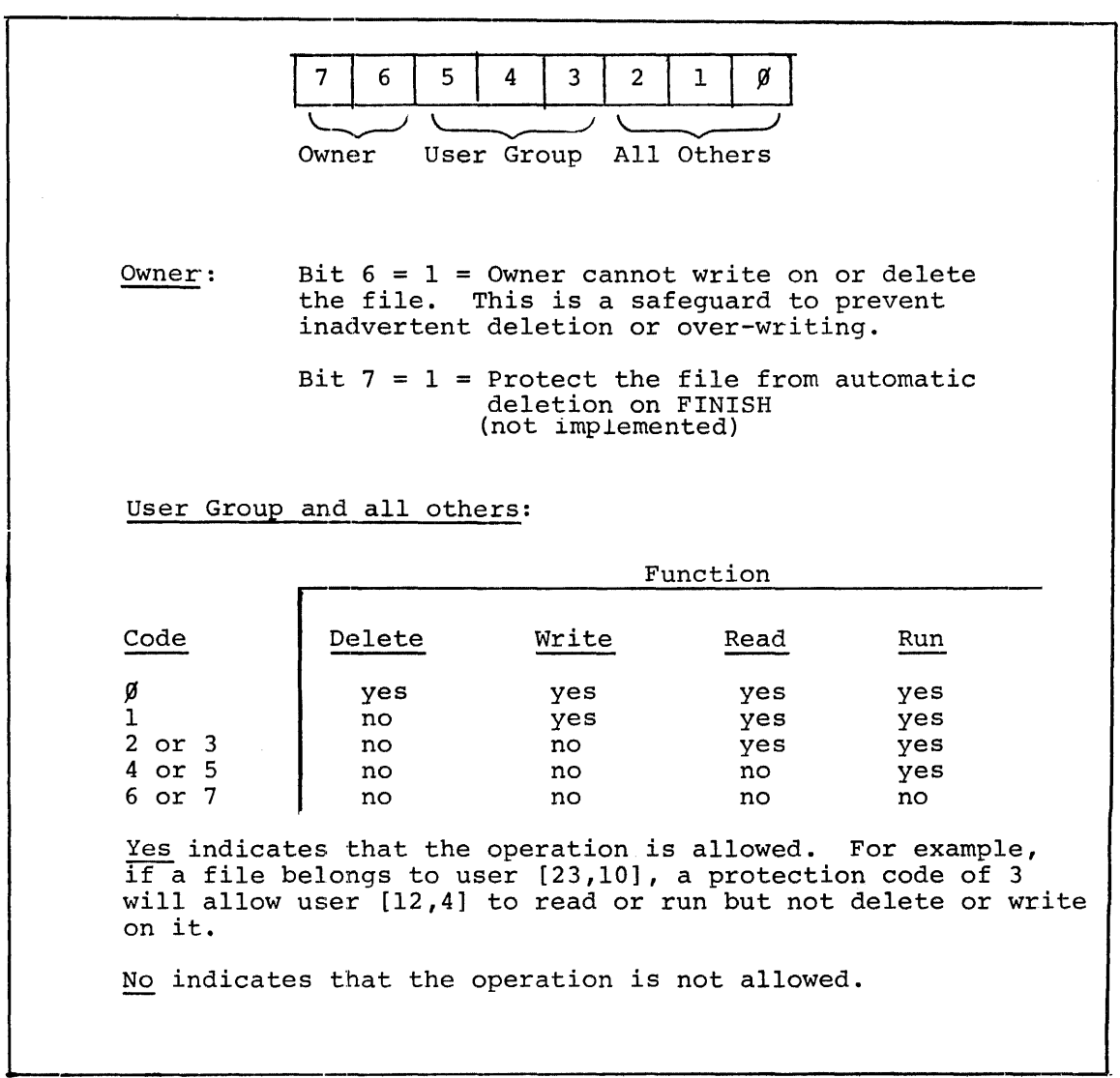

Figure 3-1. File Protection Codes

 $\lambda$ 

 $\sim 10^6$ 

#### 3.7 ALLOCATING A CONTIGUOUS FILE

Whenever it is necessary to load a contiguous file from paper tape, a blank, contiguous file is first created. The ALLOCATE switch provides a means of creating a blank, contiguous file. This option requires a filename and a decimal integer value (being the number of 64-word segments of storage to be allocated). For example:

#### !DF:FILE/AL:10

allocates 640 contiguous words of file storage on the RFll disk. A subsequent PIP command:

#### #FILE<PR:

causes the paper tape to be read into the contiguous file previously created.

The ALLOCATE switch can be used to create a contiguous file on disk or DECtape. Note that the segments allocated are always 64 words and do not depend upon the block size of the device. For example,

# !DK0:FILE/AL:100

creates a blank contiguous file named FILE on device  $DK\emptyset$ . Since an RKll device contains 256 words per block, the allocated file contains 25 blocks, each 256 words in length. Each block contains four 64-word file segments. The number 25 followed by C is shown as the number blocks of the file on the full directory listing for the device on which the contiguous file was created. For example:

> !DK0:FILE/DI DIRECTORY DKØ: [2ØØ,2ØØ] 24-AUG-72 FILE 25C 24-AUG-72 <233>

Whenever it is necessary to create an empty, contiguous file, the characters :E are appended to the command string. For example:

# $#DF: FILEL/AL: 10: E$

allocates 640 contiguous words of file storage on the RFll disk as normally. However, pointers are set in the UFO file entry such that the space is apprently empty. A file allocated in this manner can accept partial sequential output (through a Monitor .OPENC call). The pointers are updated to reflect the end of the actual data entered in part of the allocated space. The same file can subsequently be extended (through a Monitor . OPENE call) within the unfilled, allocated space.

#### CHAPTER 4

#### DIRECTORY MANIPULATION

A significant number of PIP features center around the manipulation of files within directories and of the directories themselves.

#### 4.1 ENTERING USER IDENTIFICATION INTO THE MASTER FILE DIRECTORY

The User Identification Code (UIC) must appear in the Master File Directory (MFD) before a user is able to create his own files on the disk or DECtape. This code is generally entered into the MFD by using the ENTER switch in PIP, although the DOS system 'building program creates a few fundamental User File Directories (UFD's). Refer to the DOS/BATCH System Manager's Guide for further details.

The UIC of the current user of the system is passed to the Operating System by the LOGIN command. For example:

# \$LOGIN 11,11

sets the current UIC to [11,11]. In using the ENTER switch, the UIC of the current user is obtained from the system and written into a spare slot in the MFD. The recommended sequence is then:

\$LOGIN uie \$RUN PIP PIP Vxxx  $\frac{1}{4}$ /EN

The LOGIN UIC code is now a valid UIC on the system disk. In order to enter a UIC onto the system disk other than the one used in the LOGIN command, the UIC can be specified as follows:

# #[2ØØ,213]/EN

which enters the UIC $[200, 213]$  onto the system disk.

If no spare slots exist in the MFD<sup>1</sup>, PIP prints a fatal error message, and no attempt is made to extend the MFD.

<sup>&</sup>lt;sup>1</sup>See Section C.2 for the number of UIC slots available on the UFD.

This procedure is not always necessary for DECtapes because the ZERO switch enters the UIC of the current user when the directory is initialized (see section 4.4.1).

If a user other than the one originally zeroing the DECtape wishes to access files on the tape, he must enter his UIC on the DECtape or explicitly reference the UIC field of the original user during each reference. For example, if the DECtape on unit I had been originally zeroed and filled by UIC  $[5\emptyset, 5\emptyset]$ , user UIC  $[2\emptyset\emptyset, 2\emptyset\emptyset]$ could reference those files by logging in under  $[200, 200]$  and giving the following command:

# $\#DT1: /EN$

In general, then, an ENTER operation performs one of two services: for DECtapes it allows any user to access all files on the DEC tape as though he had initialized the DEC tape; and on the disk it creates a UFD for the current (logged in) UIC (or the UIC specified), allowing that user to store files on the system disk with whatever protection is desired.

#### 4.2 DIRECTORY LISTINGS

A listing of the directory of all or certain selective files on any file structured device can be printed on the teleprinter or line printer; (PIP assumes the teleprinter unless another device is specified in the command string). The information listed in a directory is a subset of all the information in the UFD entry for each file.

# 4.2.1 Full Directories

A full directory (/DI) listing contains: two title lines to identify the device, UIC, and the data which are followed by all filenames and extensions; the number of blocks per file (followed by a C if the file is contiguous), file creation date, and file protection code (enclosed within angle brackets); plus the total number of blocks and file for that UIC. For example:
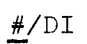

DIRECTORY DFØ: [50,50]

22-FEB-72

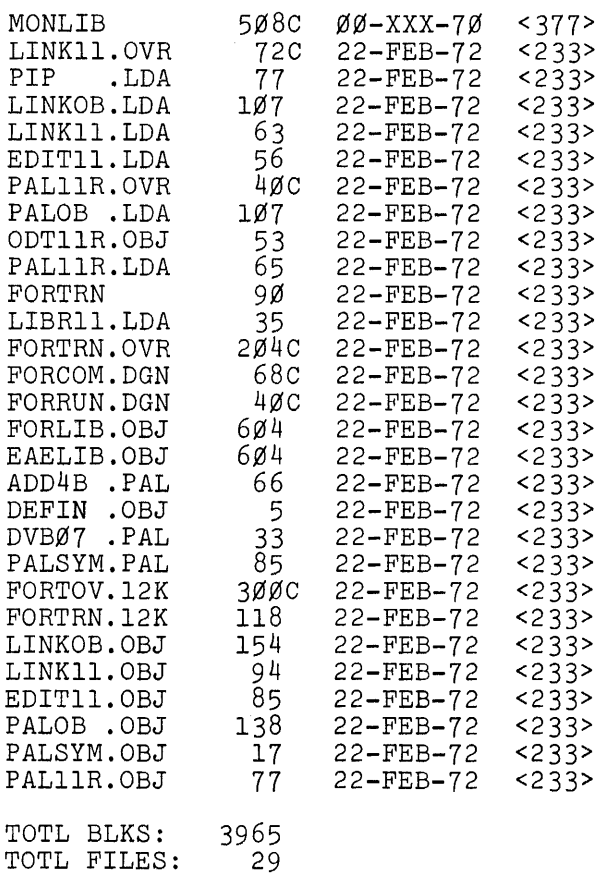

Notice that the system device (DF $\emptyset$ : in this case) was assumed and the user was logged in under UIC $[50, 50].$ 

Whenever a file is transferred onto disk, cassette tape, or DECtape, the date in the directory reflects the date on which the transfer took place, not the date on which the file was created.

The full directories of multiple devices can be obtained:

 $\sim$ 

!DF:,DTl:/DI

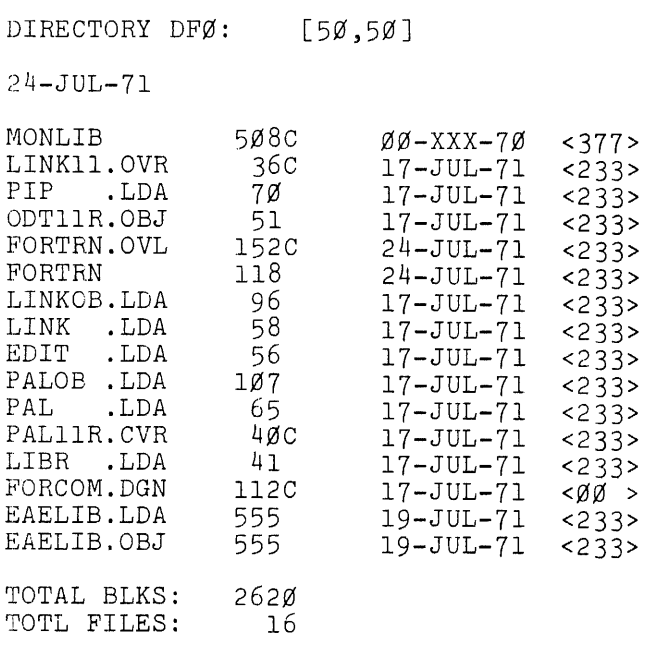

DIRECTORY DT1: [1,1]

 $\mathcal{A}^{\pm}$ 

24-JUL-71

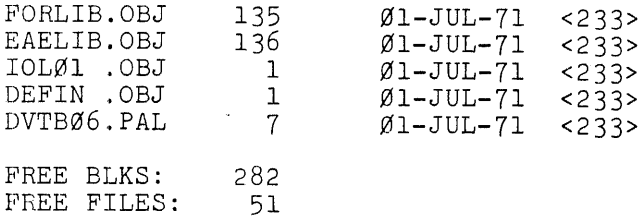

**When a full DECtape or cassette tape directory is obtained, the**  listing is concluded with the total number of free blocks and files, **whereas with a disk the number of used blocks and files. are reported.** 

**The full directory listing can be limited to produce a partial list of specified files on one or more devices. The following example illustrates the use of the asterisk to list only those files with the extensions specified on the two devices specified:** 

!DF:\*.OVR,\*.OBJ,DTl:\*.PAL/DI

 $DFØ:$ 

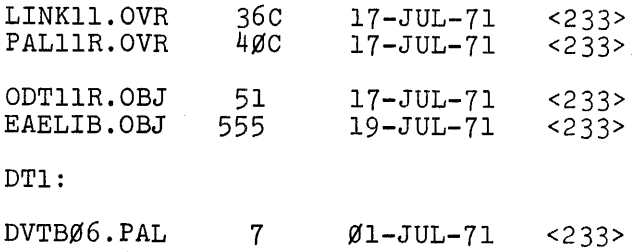

Notice that the UIC, date, and number of blocks and files for that UIC are not reported in partial /DI listings.

Directory information about a particular file can be obtained by specifying the filename and extension with the /OI switch. For example:

#FTNØØØ.OVL/DI

DKØ:

 $FTNØØ.$  OVL 1 $\emptyset$ C 15-JUL-71 < 233 >

This obtains all information about FTN $\mathcal{GIG}$ . OVL if it is in the DK $\mathcal{G}:$ directory. (If the file is not in the directory, there is no listing, and no error message.)

Any UIC directory on any device can be listed by specifying that UIC in the command to PIP. For example, if a user is logged in under UIC  $20/9$ ,  $20/9$ , he can give the following command (the results are shown below) :

#DK1:[5Ø,5Ø]/DI

DIRECTORY.DK1: [50,50]

21-JUL-71

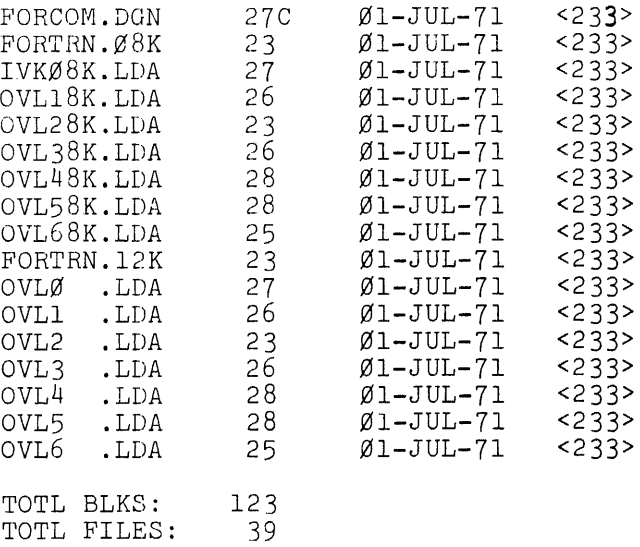

If the user requests information on any particular file or uses the asterisk feature where no such file exists, no error message is given. The directory is considered blank; and a blank line is printed. In the example below there is no  $\star$ .OVR file on DT $\not\!\!\beta$ :

!DF:\*.OVR,DT0:\*.OVR/DI

 $DFØ:$ 

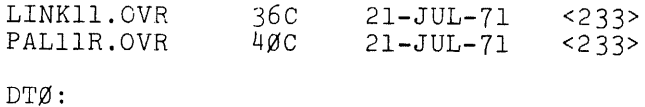

## 4.2.2 Brief Directory Listings

The BRIEF DIRECTORY (/BR) switch can be used to list only the device name, filenames, and extensions. The asterisk and specific filenames can be used with the BRIEF DIRECTORY switch to obtain partial brief directories.

The following PIP example demonstrates the correspondence between /DI and /BR directory listings.

 $#$ \*.OVL/DI

DKØ:

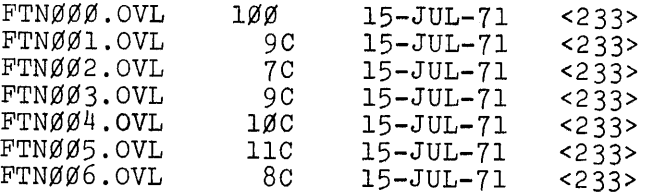

 $#$ \*.OVL/BR

 $DKØ:$ 

 $\ddot{\phantom{0}}$ 

FTNØØØ.OVL FTNØØ1.OVL FTNØØ2.OVL FTNØØ3.OVL FTNØØ4.OVL FTNØØ5.OVL FTNØØ6.OVL

An example of the /BR switch with the system device assumed is shown below:

 $\frac{\text{\#}}{\text{B}}$ R

 $DFØ:$ 

MONLIB LINK11.OVR<br>PIP .LDA PIP .LDA<br>FCL .PAL .PAL PALIIR.OVR PAL LINK

Other examples of /BR switch usage are shown below:

 $H$ FOR.E/BR

 $DFØ:$ 

FOR .E

The asterisk (\*) feature for filenames and extensions works for directory listings, both full and brief form. For example, the command:

## $\#$ \*.<br>PAL/BR

gives a brief directory listing for all files on the user's disk area with an extension of .PAL. The asterisk can appear in the filename field, the extension field, or both. In addition, groups of file specifiers can be arranged to provide sequential listings, as in:

ff:...DT.0:\*.MAC,DF:FORTRN.\*/DI

The asterisk feature can be used in the UIC field when obtaining directory listings.

*ff:...LP:<DK:[\*,\*]/DI* 

All directories on RKll unit  $\emptyset$  are listed on the line printer.

ff:...LP :<DF:[\*,200]/DI

A listing is produced of all directories associated with user number 200, in every project.

 $\texttt{\#LP:}\leq$ DK:  $\texttt{*}.MAC[$   $\texttt{*}.$   $\texttt{*}$   $\texttt{7}$ 

A directory of all files with extension . MAC, on RKll unit  $\emptyset$ , is produced.

#### 4.3 FREE BLOCKS

Since a full directory listing of a system disk provides the user only with a summary of the number of blocks used by his current UIC, the /FR switch is available for determining the number of free blocks remaining. For example:

 $\#/\mathrm{FR}$ 

DF0:

FREE BLKS: 5513

This switch can be used with any file-structured device, but is generally only necessary with disk, as the information is provided automatically with a DECtape. Further examples of the /FR switch follow:

 $#/\mathrm{FR}$ 

DKØ: FREE BLKS: 4113  $HDF:$ , DTØ:/FR

 $DFØ:$ FREE BLKS: 3243  $DT0$ : FREE BLKS: 282

4.4 DECTAPE AND RKll DISK INITIALIZATION

(See Chapter 5 for magtape initialization and Chapter 6 for cassette initialization.)

4.4.1 DECtape

In order to initialize a new DECtape with the basic file structure information required by the DOS/BATCH Monitor, the ZERO switch is provided.

The ZERO switch causes PIP to create on the DECtape specified the permanent bit maps, the file bit maps, the MFD, and a UFD for the UIC currently running on the System.

The ZERO switch can be used either by itself, as in:

!DT0:/ZE

or in combination with other actions, as in:

!DT0:0NE/ZE<DT1:A,B,C

The latter command zeroes DT $\emptyset$ : first, then creates file ONE on DT $\emptyset$ : by merging files A, B, and C from DECtape unit 1. When used in combination with other actions, ZERO is performed before any other implied actions.

The /ZE switch can be used to zero only one DEC tape per PIP command string. In order to zero two DECtapes, proceed as follows:

## #DT:/ZE  $\overline{\text{F}}$ DT1:/ZE

#### 4.4.2 RKII Disk

Before initializing an RKII cartridge with the ZERO switch, ensure that the cartridge has been formatted using either the RKII diagnostic program (MAINDEC-ll-D5HA-PB2) or the SYSLOD System Program. Consult the system administrator for local procedures. The following actions occur during cartridge initialization.

- 1. The entire disk cartridge is zeroed;
- 2. The first and second MFD blocks are written;
- 3. The UIC of the current user (and only this UIC) is entered in the MFD; then
- 4. Bit map blocks are written

A RKII disk is initialized by typing:

!DKn:/ZE

where n is the octal number of the appropriate cartridge (or omitted

if DKØ is meant). PIP responds by printing:

CONFIRM:

to which type either H (for high-density) or L (for low-density) followed by the RETURN key. Should the user decide not to initialize the disk, he types the SPACE bar before typing the RETURN key.

High-density cartridges are marked  $2200$  BPI, and low-density  $cartiridges are marked 1100$  BPI.

When the disk has been initialized (there is a noticeable pause) PIP again prints the number sign (#) to indicate readiness to accept another command.

#### 4.5 RECOVERING FILES

There are a number of infrequent ways in which a file can be left in a state which makes it inaccessible for subsequent processing. For example, if a file is open and a system crash (hardware or software) occurs causing the Monitor to be reloaded, the file will likely be left in an inaccessible state.

Files which are declared inaccessible by the Monitor will likely have up to three things wrong with them:

- 1. The LOCK bit in the UFO entry for this file will be set.
- 2. The USAGE COUNT in the UFO entry for this file will be invalid.
- 3. Some blocks allocated for this file may not have the proper bits set in the permanent bit map.

PIP provides a partial solution to this problem with the UNLOCK switch. The function of this switch is to restore the LOCK and USAGE COUNT fields so that the file can be read. It does not make an attempt to set bits in the bit map for the blocks.

The sequence for recovery is to use the UNLOCK switch, such as:

.RUN PIP PIP Vxxx !DF:FILE.OLO/UN

which allows the file to be accessed.

Then, BEFORE WRITING ANY NEW DATA ON THE DISK, copy the file (if you want it) to another device and DELETE IT from the disk.

#DT:<FILE

!FILE/DE

Copy, then delete ALL FILES WHICH WERE OPEN WHEN THE CRASH OCCURRED. You may then use the disk safely.

 $\mathcal{A}^{\mathcal{A}}$ 

#### CHAPTER 5

#### MAGTAPE OPERATION

#### 5.1 GENERAL MAGTAPE INFORMATION

Magnetic tape is supported by PIP for following operations:

- a. Directory listings; #MTl:/DI  $\overline{\text{H}}$ MTØ:/BR
- b. File transfer operations; (a magtape reel must be initialized before any files are transferred to the reel for the first time. See Section 5.4 for the initialization procedure).

#MTl:FILE<DT2:ABC  $\overline{\#}$ MT:MERGE<ABC, DTØ: FACT, MTl:DATA

c.' Magtape initialization (see Section 5.4);

 $\#$ MTl:/ZE

d. Rewind, Rewind Suppression, and Rewind and Unload (see Section 5.2 and 5.3).

Transfer and directory operations include all asterisk features used for other file-structured devices. For example, it is possible to type:

 $\#$ MTl: $[$ \*,\*]/DI

or

 $#MT1:[*,*]/BR$ 

This allows the user to obtain a complete listing of all files on the specified magtape(s). When this option is used, the UIC specification is printed as part of the file information. For example:

 $\texttt{MNTØ}:$  [\*,\*], MTl:[\*,\*]/DI

#### 5.2 REWIND

The REWIND switch *is* applicable to magtape units (MTn) and cassette drives (CTn) only, and controls rewind operations for one or more specified units. The specified unit(s) can still be addressed after use of the REWIND switch. The specifications /RW and /RW:YES cause the specified unit(s) to be rewound; the specification /RW:NO prevents rewinding of the specified unit(s).

EXAMPLES: #MT1:/RW

causes magtape unit 1 to be rewound on its original reel.

!DK¢.: <MT2: \*. \* /RW: NO

causes all files under the current UIC on magtape unit 2 to be transferred to disk  $\emptyset$ without rewinding magtape unit 2 between file transfers.

iDK¢:<MTl:FILE.ONE/RW:YES

causes magtape unit 1 to be rewound before and after transferring FILE.ONE to disk  $\beta$ .

#MTØ:/RW:NO<MTl:\*.\*/RW:NO,MT2:\*.MAC/RW:NO

causes the following to take place, in order: (1) starting at the current position of magtape unit 1, all files under the current UIC on magtape unit I are transferred to magtape unit  $\emptyset$  without rewinding between file transfers; then (2) starting at the current position of magtape unit 2, all files under the current UIC with extension .MAC on magtape unit 2 are transferred to magtape unit  $\emptyset$  without rewinding between file transfers.

If the REWIND switch is not specified for an operation, a default value of /RW:YES is assumed.

### 5.3 REWIND/UNLOAD

The REWIND/UNLOAD switch is applicable only to tape units. This switch causes the tape to be wound back on its original reel and the tape unit to be switched off-line. Following this option the tape unit(s) cannot be addressed for further processing. For example:

!MT:/RU

or

### !MT2:, MT3:/RU

## 5.4 ZERO (INITIALIZATION)

It is mandatory that a magtape be zeroed before use. The /ZE switch writes two end-of-file marks on the tape so that it can be handled correctly by the System Monitor. For example:

### $#MT2:/ZE$

## 5.5 MAGNETIC TAPE FORMAT

All files on magnetic tape have the general format, exclusive of data format, as shown in Figure 5-1.

Any file on the tape may be retrieved by name.

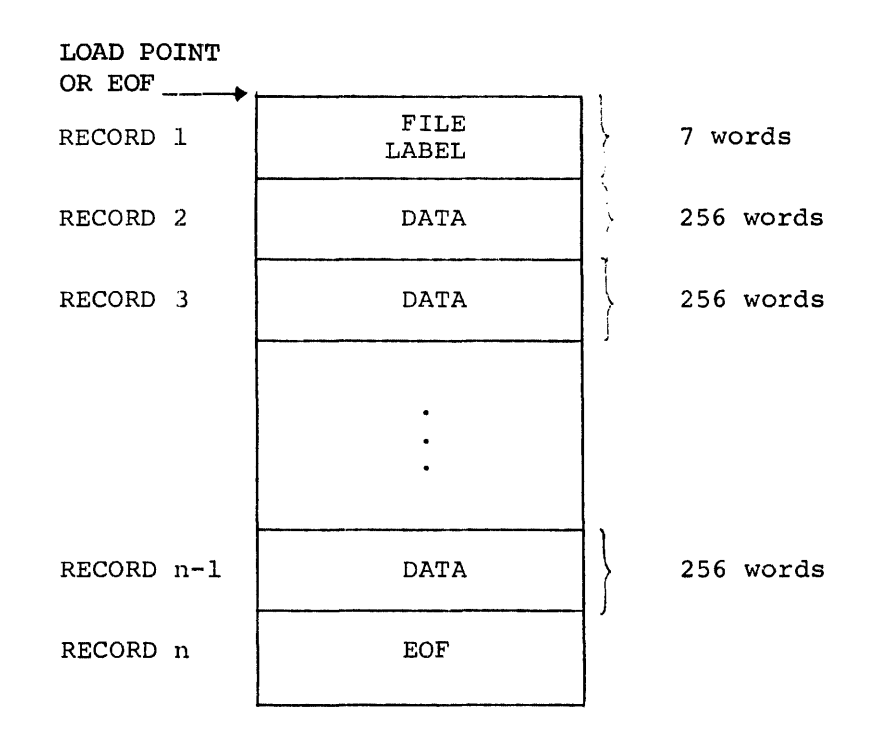

Figure 5-1 Magtape General Format

#### CHAPTER 6

#### CASSETTE TAPE OPERATION

#### 6.1 GENERAL CASSETTE TAPE INFORMATION

Cassette tape is suppored by PIP for the following operations:

a. Directory Listings;

!CT¢:/BR

!CT:/DI

b. File Transfer Operations (a cassette cartridge must be initialized before any files are transferred to the cartridge for the first time. Refer to section 6.3 for the initialization procedure); #CT: SOURCE.HAC<DK: MACRO. MAC

!CT:MERGE.MAC<CTl:FILEl.MAC,DKl:FILE2.MAC

- c. Cassette Tape Initialization (Refer to section 6.3);  $#CT: /ZE$
- d. Rewind Specifications (Refer to section 6.2); #CT:/RW ICT:/RW:NO<CTl:\*.\*/RW:NO
- e. Read-after-Write Verification (Refer to section 6.5). !CT:/VW<CTl:FILE.MAC

The transfer and directory operations include all asterisk features used for other file-structured devices. This allows the user to obtain a complete listing of all files on the specified cassette.

## 6.2 REWIND

The REWIND switch is applicable only to cassette (CTn) and magtape (HTn) drives. This switch causes the tape to be rewound back onto its original reel. Following this operation, the cassette unit(s) still can be addressed. The following are examples.

 $#CT1:/RW$  $\overline{\text{#CT}\beta}$ :, MTl: /RW $\overline{\phantom{a}}$ 

The REWIND switch can be used to explicitly enable rewinds during the specified cassette operation. The following example rewinds CTI before seeking the file specified for the transfer operation.

 $#DKØ:$ 

6-1

The REWIND switch also can be used to suppress rewinds during the specified cassette operation. For example,

 $#DKØ:$ 

transfers all files onto the disk without rewinding CTI.

## 6.3 ZERO (INITIALIZATION)

It is mandatory that a cassette be zeroed before use. The /ZE switch writes a sentinel label record (i.e., logical EOT) on the tape so that it can be handled correctly by the System Monitor. The following example,

!CTl:/ZE zeroes (initializes) CTI.

## 6.4 CASSETTE TAPE FORMAT

All files on cassette tape have the general format, exclusive of data format, shown in Figure 6-1. Any file on the tape can be retrieved by name.

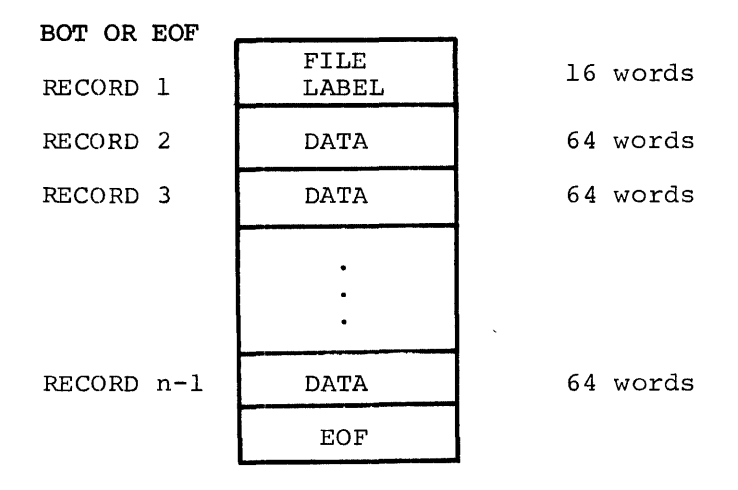

Figure 6-1 Cassette General Format

## 6.5 READ-AFTER-WRITE VERIFICATION

Throughout the transfer, after writing each record, the cassette is backspaced and the record is read and verified against the contents of the user's buffer. Notification of verification failures are printed on the operator's console as either  $110/9$  or F $/976$  error diagnostics.

## CHAPTER 7

## ERROR MESSAGES

As a system program under the DOS/BATCH Operating system, error messages received when using PIP conform to the standards for error handling. PIP's error messages are of the form:

Sxxx n

where Sxxx indicates a system program error number and n is one octal word displaying additional information.

Error messages that PIP may *issue* are listed in Table 7-1. Consult the DOS/BATCH Monitor Programmer's Reference Manual or the DOS/BATCH Batch User's Guide for a description of all Monitor error messages.

# Table 7-1

PIP 8ystem Program Error Messages

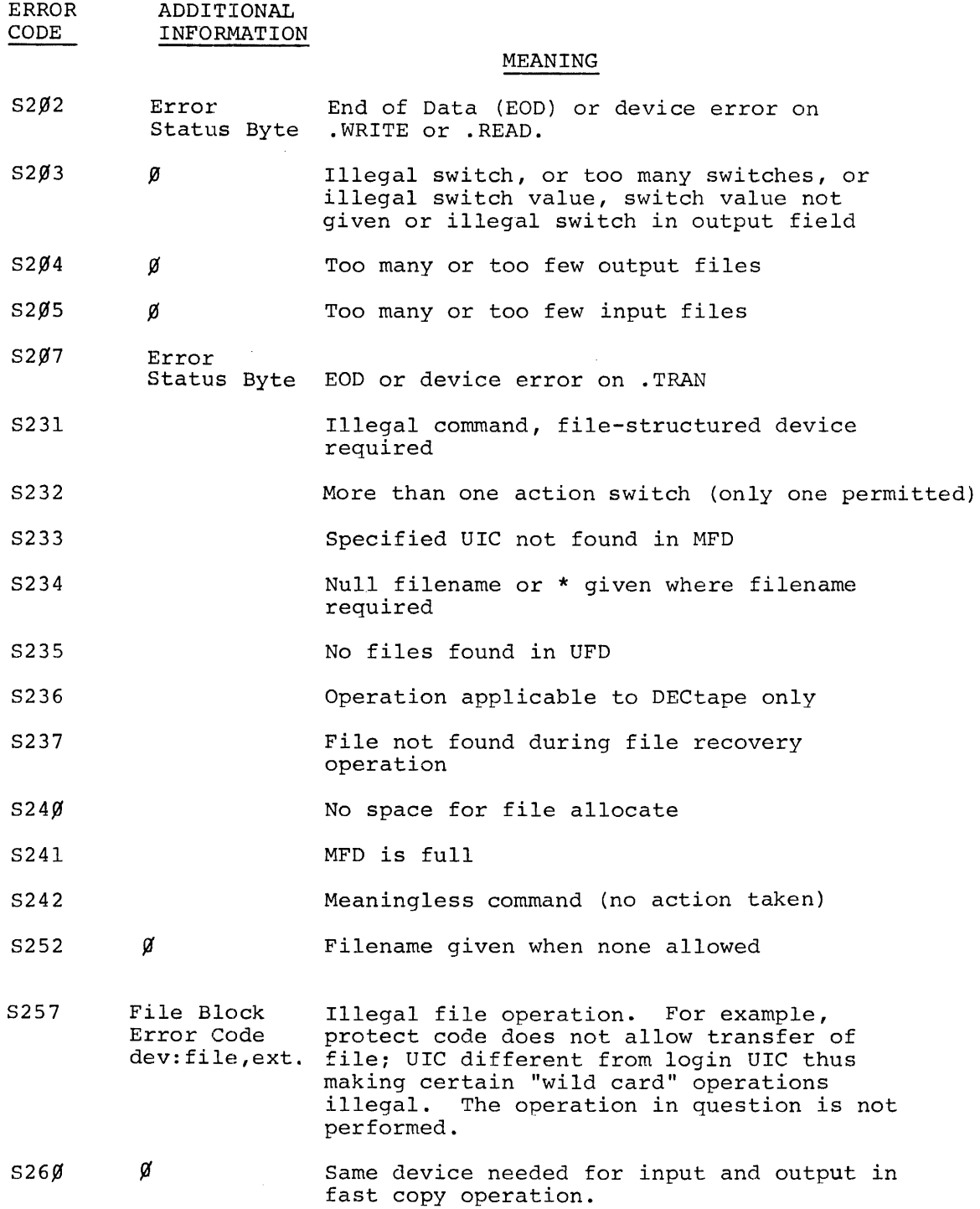

# Table **7-1** (cont'd)

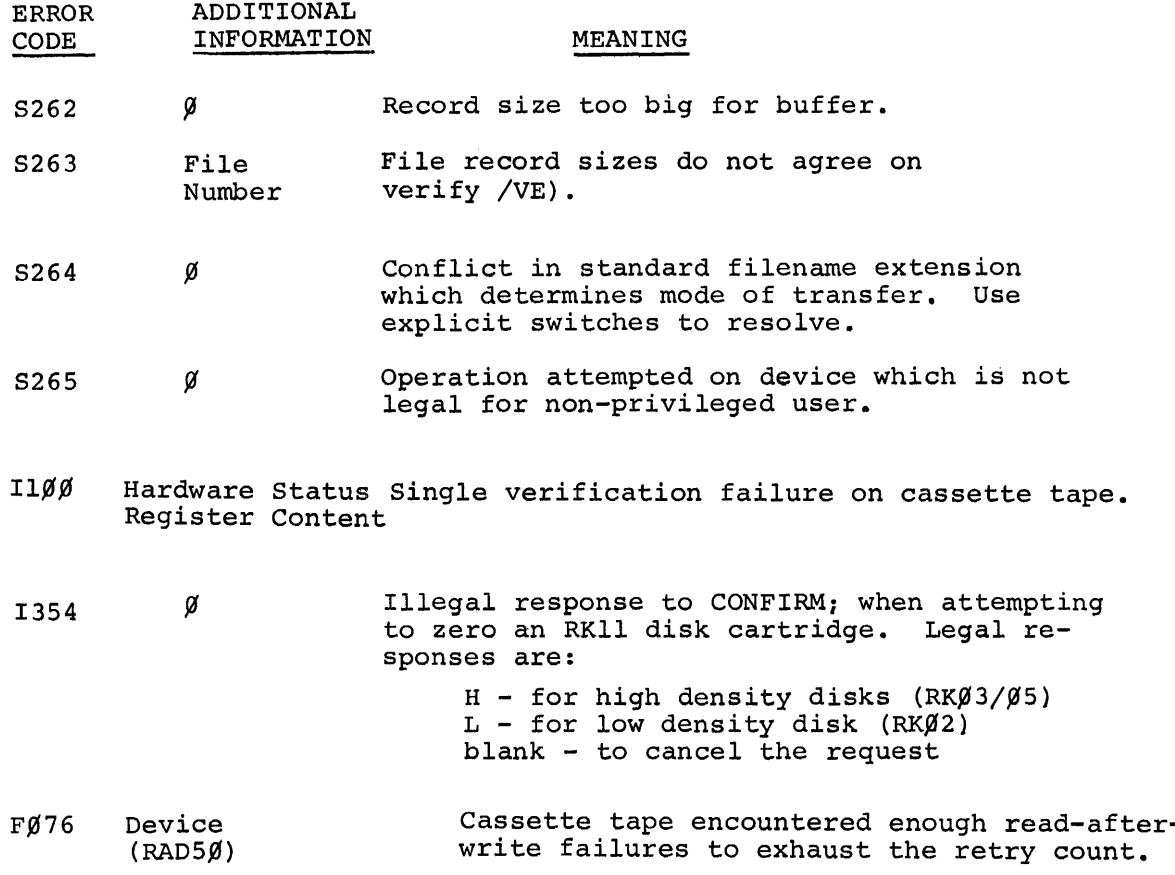

# APPENDIX A

 $\sim$ 

# SUMMARIES

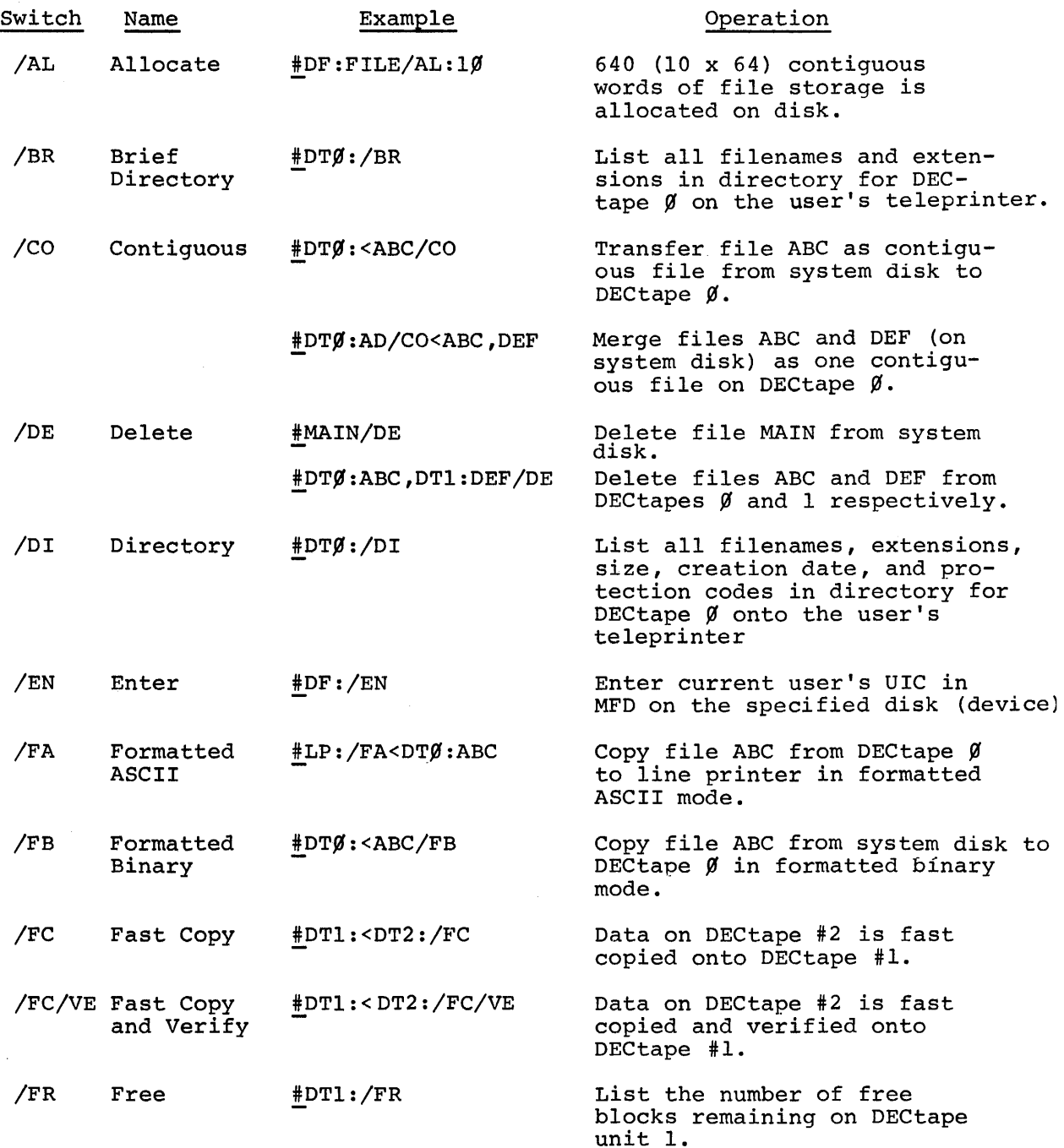

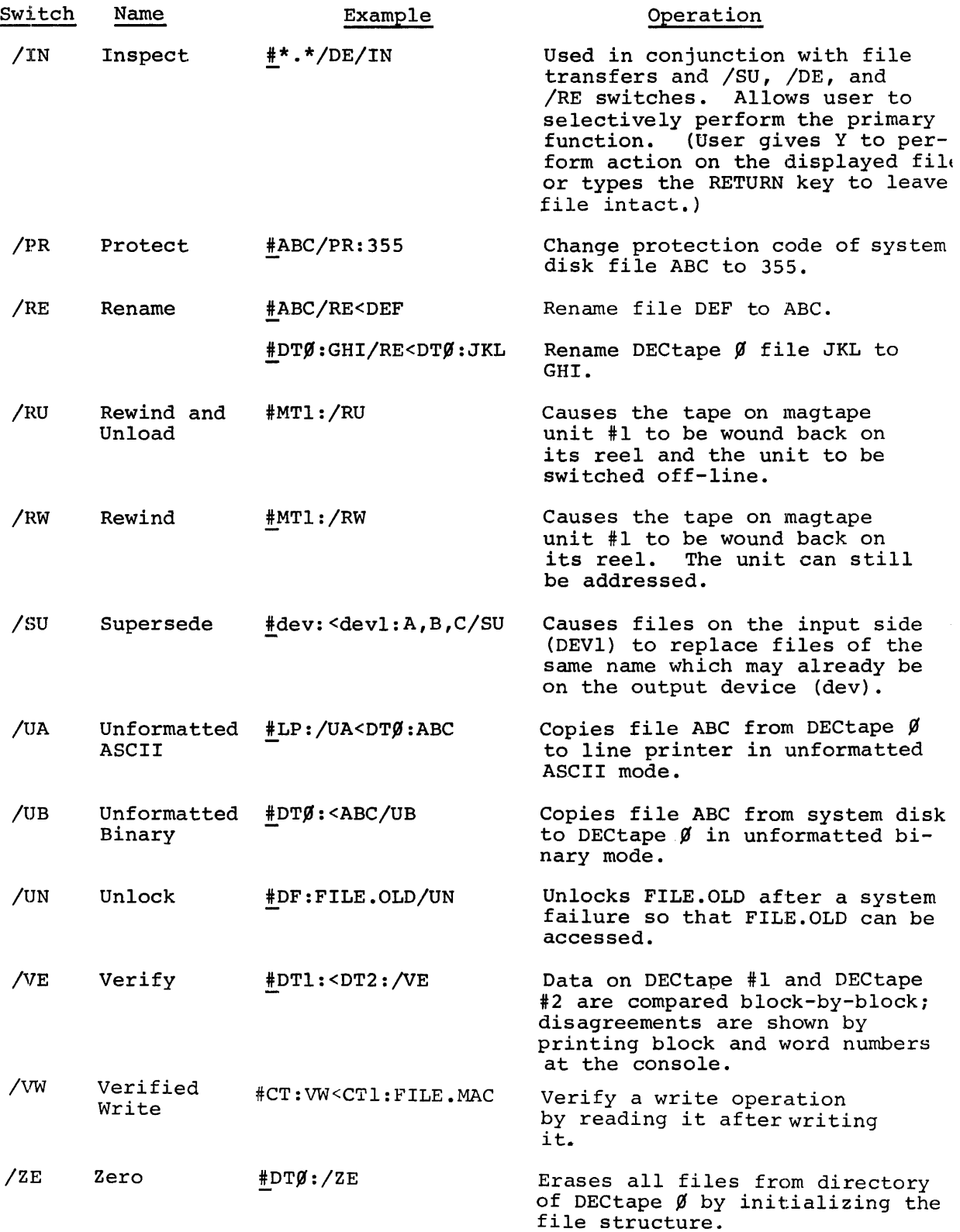

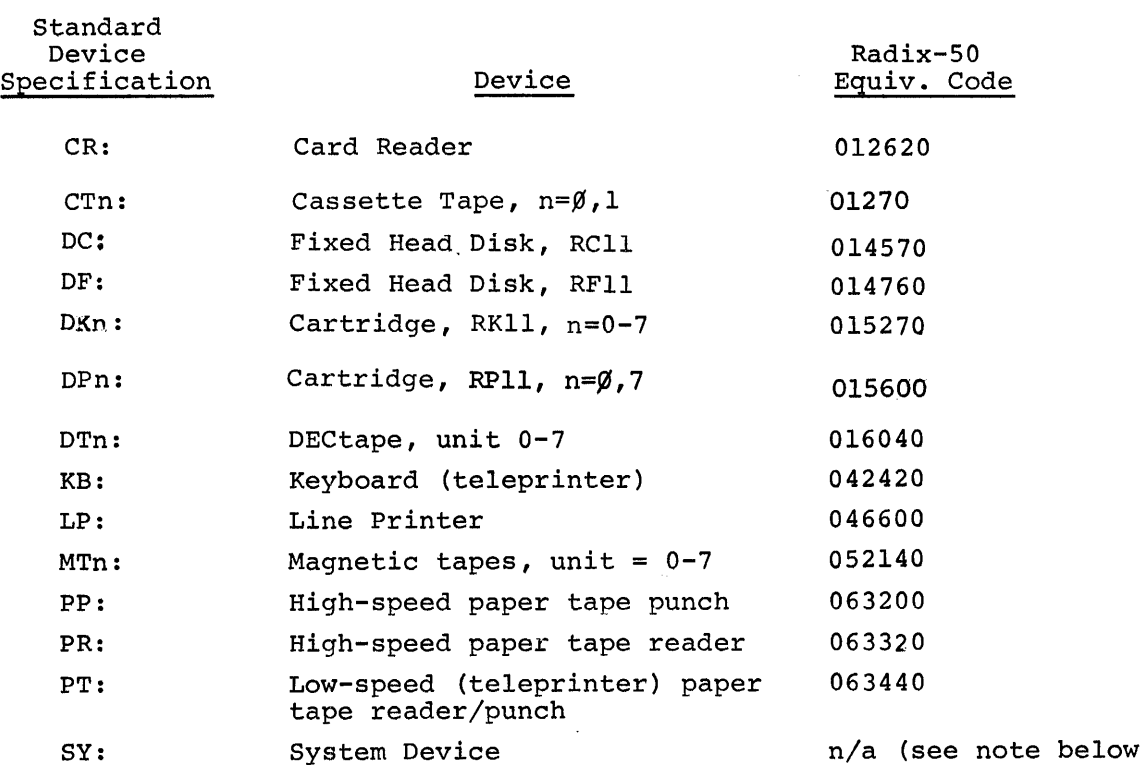

 $\mathcal{L}_{\mathcal{A}}$ 

 $\frac{1}{\sqrt{2}}$ 

 $\mathcal{L}^{\text{max}}_{\text{max}}$  ,  $\mathcal{L}^{\text{max}}_{\text{max}}$ 

# NOTE

The device specification, SY, *is* used to designate the device on which the Resident Monitor and system software are resident.

#### APPENDIX B

### HELPFUL HINTS

There are a few things which are obvious to experienced DOS/BATCH users, but the beginner often has to learn them empirically. This section is meant to help the beginner avoid some common pitfalls.

- 1. If you are having difficulty running PIP, make sure that:
	- a. You are logged in,
	- b. You did a KILL command after running the last program prior to running PIP.
	- c. The PIP load module is on the disk, or,
	- d. You are accessing the proper UIC field on the DECtape, if attempting to run from DECtape, i.e., you should be logged in under the same UIC as shown on the directory of the DECtape.
- 2. If you are having difficulty accessing a DECtape file which you are positive is there, you are probably logged in under a different UIC than appears on the DECtape. In this case, either:
	- a. Explicitly specify the UIC in the command
	- b. FINISH and LOGIN under the proper UIC, or,
	- c. ENTER your UIC on the DECtape (see Section 4.1).
- 3. If you are having difficulty transferring to the line printer, make sure the printer is on-line; set the switch to ON LINE.
- 4. If you are having difficulty reading a file and there has recently been a software or hardware crash, read Section 4.5, Recovering Files.
- 5. If you continue to get file structure errors on output files, you are probably trying to create a file which already exists. The System does not allow this, so delete the file first or use the SUPERSEDE (/SU) switch.

 $B-1$ 

6. If you are logged in for the very first time and cannot create any files, it is because you have no User File Directory (UFD) in the Master File Directory (MFD). To create one, log in, call PIP and type:

#### $\#SY: /EN$

and you are all set.

- 7. If you cannot write anything on a DECtape even though the WRITE switch is on, it is likely that:
	- a. The DECtape belongs to someone else and he does not want you to write on it accidentally, or
	- b. The tape has not been certified.

If the DECtape does belong to someone else, you may still write on it by using the ENTER switch to put your UIC in the directory of the DECtape, as in:

#### !DT0:/EN

Uncertified DECtapes can be certified using a diagnostic program (TCll DECtape Formatter MAINDEC-11-YPTB-PB) supplied with the maintenance programs.

- 8. Use of the /RW:NO option when transferring files from magtape and cassette can save much time normally lost during a rewind operation.
- 9. If experiencing trouble with transfers from the card reader, check to ensure that (1) control cards are compatible with the card reader type, and (2) end-offile cards are compatible with the current version of the Monitor.

#### APPENDIX C

#### PROGRAMMING CAUTIONS

## C.l ASTERISK FEATURE

Use of the asterisk feature with the *ICO* switch in a merge operation only obtains the first of the asterisk-specified input files. No error message is given.

If the user attempts to transfer a series of files (with the \*) in which one has a protection code that does not allow transfer, a fatal Monitor error will result when PIP attempts to transfer that file, and successive files designated for transfer in that command string will not be transferred.

If a file appears on disk or DECtape with a name not acceptable to the CSI, it must be deleted using the \* feature. For example:

ABC. A (2 spaces in extension)

is not acceptable and should be deleted:

ABC.\*/DE

The above works unless the file is locked; in which case it must be unlocked. See Section 4.5.

To copy files from one device to another using the \*, the \* must be in the input field of the command string. For example:

devl:<dev2:\*.\*

or

devl:<dev2:\*.PAL

When transferring files, the \* cannot be specified in the output field of the command string; it will create a file with the extension (space) AB, and no error message is given.

 $C-1$ 

## C.2 UIC CAPACITY ON DISK DEVICES

The maximum number of UIC's that a disk device directory can contain is dependent upon the block size of the device type. The maximum numbers are shown in Table C-l.

#### Table C-l

## UIC Capacity of Disk Devices

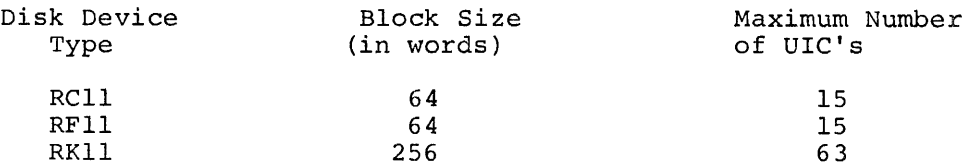

(The maximum capacity is the integer result of subtracting one from the block size and dividing that by four.)

## C.3 TRANSFER OF ASCII CARDS

To transfer ASCII cards from the card reader to disk or DECtape, the *IFA* switch must be used.

#### C.4 ALLOCATE SWITCH

The ALLOCATE switch *(/AL:)* allows the user to create a blank contiguous file and specify its length. Data subsequently can be transferred from a nonfile-structured device to the blank contiguous file. Without the ALLOCATE switch, it would be impossible for the system to determine the size of the file from a nonfile-structured input device. Data can also be transferred from a file-structured device to a blank contiguous file. However, allocation of the file space is not necessary since the file-structured input device contains the necessary size information in its directory. (See the description of the CONTIGUOUS *(/CO)* switch.)

## INDEX

A error message, 1-2 Abort current job, 1-3 Action switches, 2-6, 2-7, 2-8 /AL (Allocate) /BR (Brief Directory /DE (Delete) /DI (Directory) /EN (Enter) /FC (Fast Copy) /FR (Free Blocks) /PR (Protect) /RE (Rename) /RU (Run) /RW (Rewind and Unload) /UN (Unformatted) /VE (Verify) /ZE (Zero) Allocate, 1-1 Angle bracket  $(4)$ ,  $2-3$ ,  $3-8$ ASCII mode, 3-4 Asterisk, 2-3, 2-4, 3-4, 3-9, 4-4, Default I/O device, 2-3  $4-6$  Delete,  $1-1$ ,  $2-4$  $4-6$ <br>feature,  $2-4$ ,  $2-6$ ,  $4-8$ ,  $5-1$ type command, 3-10 type transfers, 3-11

Batcn stream, 1-3 BEGIN command, 1-3 Binary mode, 3-4 Bit maps, 4-10 Blank contiguous file, 3-13 Block,  $3-3$ ,  $4-2$ size, 3-13 Brackets, angle, 2-3, 3-8 square, 2-5 /BR (brief directory) switch,  $2-3$ ,  $4-6$ ,  $5-1$ listing, 4-7, 4-8

C, 3-13 Carriage return, 3-10 Cartridge, 4-10 high-density, 4-11 low-density, 4-11 \$CHANGE command, 1-4 Changing filenames, 3-2, 3-8 /CO (Copy) switch, 3-5, 3-6 operation, 3-5 Code, switch, 2-5 Colon, 2-5, 2-7 Combine, 3-3 Comma, 2-3, 2-5 Command format, 2-1

command (cont'd), LOGIN, 2-5 string, 1-2, 2-2, 2-5, 3-6 interpreter, 2-1 Concatenating files, 4-10 CONFIRM, 4-11 Confirmation, 2-6 Contiguous file, 2-6, 3-5, 3-6,  $3 - 13$ creation, 3-13 CONTINUE command, 1~2 CTRL/C command, 1-3, 3-7 Control function, 1-1 Controller, 2-2 Copy, 1-1, 3-1, 3-3 operation, 3-8 CSI, 2-1 Data format, 5-4 Date, 4-3, 4-5 Delete, 1-1, 2-4<br>all files, 3-10 switch (/DE) , 3-9 Device specification, 2-2 default input, 2-3 Directory, 1-1 listing operations, 2-4, 4-7, 5-1 . MAC extension unit  $\emptyset$ , 4-8 /OI switch. 2-3, 4-5, 4-7, 5-1 Dollar sign character, 1-2, 1-3 Duplicate, 3-1

Edit, 3-10 function, 1-1 END,  $3-7$ END PT command, 3-7 End-of-file, 3-7, 5-3 /EN(ter) switch, 4-1 Error, 1-2 messages, 7-1, 7-2 action switch allocate CONFIRM OECtape file record size file recovery EOD illegal command illegal file operation illegal switch input files MFO mode of transfer non-privileged user null filename output files

Error messages **(cont.), 7-1, 7-2**  protect code record size standard filename extension S264 using fast copy using high-density *RK03/05* (H) using low-density RK03 (L) using meaningless commands wildcard operation zero Exit from PIP, 1-3 ext (filename extension), 2-1 F error message, 1-3 Factor, interleave, 3-5 Fast Copy *(/FC)* switch, 3-2 Fatal condition, 1-3 File, 2-1 contiguous, 2-6, 3-5, 3-6 creation date, 4-2 designator, 3-9 input, 2-1 linked, 3-5, 3-6 manipulation, 4-1 output, 2-1 protection, 2-5 protection code, 3-12, 4-2 DELETE READ RUN WRITE segment, 3-13 specification, 2-2, 3-11 transfer, 3-1, 3-5, 3-10 Filename, 2-3 extension, 2-4, 3-4 specification, 2-3 specification, 2-3 File transfer operation, 5-1 \$FINISH command, 1-2, 1-4 Format,  $5-3$ cassette tape, **6-2**  data, 5-4 ~Jeneral, 5-4 swi tch, 3-4 *IFA* (Formatted ASCII) *IFB* (Formatted Binary) *IUA* (Unformatted ASCII) *IUB* (Unformatted Binary) Formatted ASCII mode, 2-6 Formatted Binary mode, 2-6 *IFR* switch, 2-3, 4-9 Free blocks, 1-1, 2-6, 4-4, 4-9 Full directory, 4-3 *(/DI)*  listing, 3-13, 4-2, 4-4, 4-9 Functions control, 1-1 editing,  $1-1$ 

Helpful hints, B-1 High-speed paper tape punch, 3-7 High-density (H), 4-11 cartridges, 4-11 Inaccessible state, 4-11 Input file, 2-1, 3-1 Inspect switch *(lIN), 3-10*  Interleave factor, 3-5 Initialize, 4-9 cassette tape, **6-2**  disk, 4-11 RKll disk, 4-10 \$JOB command, 1-4 KB transfer, 3-7 KILL command, 1-1, 1-2, 1-3 sequence, 1-4 terminates PIP, 1-3 L (low density), 4-11 LINE feed key, 3-7 Linked file, 3-5, 3-6 List, 2-6 Listing, 1-1, 5-1 full directory, 3-6 LOCK bit, 4-11 LOGIN command, 1-2, 2-5, 4-1 Low-density cartridges, 4-11 Low-speed paper tape reader, 3-7 Magnetic (Magtape) tape, 2-6, 5-1,  $5 - 3$ initialization, 5-1 Master File Directory (MFD) , 2-6, 4-1, 4-10 Merge, 1-1, 3-1, 3-3 operation, 3-5 single file, 3-3 Mode ASCII, 3-4 Binary, 3-4 formatted ASCII, 2-6 formatted Binary, 2-6 transfer, 3-4, 3-5 Multiple devices, 4-3 Multiple units, 2-2 Non-transfer operations, 2-5 Null extension, 2-4 fields, 2-3 Number of blocks, 4-5 Number sign character, 1-2, 3-7, 4-11

\$GET command, 1-4

```
Operation, 
  copy, 3-5 
  deletion, 2-4 
  directory listing, 2-4 
  merge, 3-5 
  non-transfer, 2-5 
  protection, 2-4 
  rename, 2-4transfer, 2-4 
Options, switch, 2-6 
Output file, 2-1 
  designation, 3-1 
Paper tape reader, 3-5 
Partial list, 4-4 
Peripheral, 3-1 
Period, 2-3 
PIP (Peripheral Interchange 
    Program), 1-1, 1-2 
Programming cautions, C-l 
Project listing, user no. 200, 4-8 
Protect switch (/PR) , 3-11 
Protection, 1-1, 2-6 
  change, 3-11 
  code, 3-11 
file, 2-5 
  operation, 2-4 
Qualifying switches, 2-6, 2-7, 2-8 
  '/co (Copy) 
  IFA (Formatted ASCII) 
  IFB (Formatted Binary) 
  lIN (Inspect) 
  ISU (Supersede) 
  /UA (Unformatted ASCII)
  IUB (Unformatted Binary) 
Random accessing, 3-5 
Recovery, 4-11 
Rename, 1-1, 2-4
  operation, 2-4 
  switch (\sqrt{RE}), 3-2, 3-8
Replace, 1-1, 2-6, 3-10
RESTART command, 1-3 
RETURN key, 1-2 
Rewind switch, 5-1, 5-2, 6-1, 6-2 
Rewind and Unload switch, 5-1, 5-3 
RKl1 disk, 4-10 
$RUN command, 1-2, 1-4RUN PIP command, 1-2 
S error message, 1-3 
Sequence of filenames, 3-9 
SHIFT/K, 2-5 
SHIFT/M, 2-5 
Slash, 2-5 
Specification, 
  device, 2-2 
  filename extension, 2-3
```
Specification (cont.) switch,  $2-2$ UIC (user identification code),  $2 - 5$ Square brackets, 2-5 Standard filename extension, 3-4 String, command, 2-5 Storage, file, 2-5 Summaries, A-I Supersede SU:OFF command, 3-11 SU: ON cornmand, 3-11 mode, 3-11 switch; *(/SU)* , 3-10, 3-11 Switch, /AL (Allocate), 2-6, 3-13 *IBR* (Brief Directory), 2-6, 4-7 *ICO* (Contiguous), 2-6 *IDE* (Delete), 2-6, 3-10 *IDI* (Directory), 2-6, 3-10 *lEN* (Enter), 2-6  $/FA$  (Formatted ASCII), 2-6, 3-5 *IFB* (Formatted Binary), 2-6, 3-5 *IFC* (Fast Copy), 2-6 *IFR* (Free), 2-3, 2-6 lIN (Inspect), 2-3 *IPR* (Protect), 2-6 *IRE* (Rename), 2-6, 3-10  $/$ RU (Rewind and Unload), 2-6 *IRW* (Rewind), 2-6 /SU (Supersede), 2-6 *IUA* (Unformatted ASCII), 2-7, 3-5  $\sqrt{UB}$  (Unformatted Binary), 2-7, 3-5 *IUN* (Unlock), 2-7 /VE (Verify), 2-7 /VW (Verified Write), 2-7  $\sqrt{zE}$  (Zero), initialize, 2-7 Switch code, 2-2, 2-5 Switch name, 2-5 Switch options, 2-6 Switch specification, 2-2, 2-5 System, crash, 4-11 program error, 6-1 Transfer, 1-1 command, 3-10 file, 3-1 operation, 2-4, 3-6, 6-1 teleprinter, 3-7 UIC (user identification code),  $2-1$ ,  $2-4$ ,  $2-6$ ,  $3-3$ ,  $3-9$ ,  $4-1$ ,  $4-2$ ,  $4-5$ ,  $4-10$ ,  $5-1$ field, asterisk in, 4-8 specification, 2-5 /UN switch (Unlock), 4-11 Unformatted ASCII, 3-4 Unformatted Binary, 3-4 Units, 2-2 Used blocks, 4-4 User Free Directory (UFD), 4-1 entry, 4-11 usage count in entry, 4-11

```
User group, 2-5 
Verify (/VE) , switch, 1-1, 3-2, 3-3 
Version number, 1-2 
Word, 3-3 
Y (Yes) reply, 3-10 
Zero (Initialize) switch,
  1-1, 3-10, 4-2, 4-9, 4-10, 5-2 
  DECtape, 4-10
```
Announcements for new and revised software, as well as programming notes, software problems, and documentation corrections, are published by Software Information Service in the following newsletters.

DIGITAL Software News for the PDP-8 and PDP-12 DIGITAL Software News for the PDP-II DIGITAL Software News for l8-bit Computers

These newsletters contain information applicable to software available from DIGITAL'S Software Distribution Center. Articles in DIGITAL Software News update the cumulative Software Performance Summary which is included in each basic kit of system software for new computers. To assure that the monthly DIGITAL Software News is sent to the appropriate software contact at your installation, please check with the Software Specialist or Sales Engineer at your nearest DIGITAL office.

Questions or problems concerning DIGITAL'S software should be reported to the Software Specialist. If no Software Specialist is available, please send a Software Performance Report form with details of the problems to:

Digital Equipment Corporation Software Information Service Software Engineering and Services Maynard, Massachusetts 01754

These forms, which are provided in the software kit, should be fully completed and accompanied by terminal output as well as listings or tapes of the user program to facilitate a complete investigation. answer will be sent to the individual, and appropriate topics of general interest will be printed in the newsletter.

Orders for new and revised software manuals, additional Software Performance Report forms, and software price lists should be directed to the nearest DIGITAL field office or representative. USA customers may order directly from the Software Distribution Center in Maynard. When ordering, include the code number and a brief description of the software requested.

Digital Equipment Computer Users Society (DECUS) maintains a user library and publishes a catalog of programs as well as the DECUSCOPE magazine for its members and non-members who request it. For further information, please write to:

Digital Equipment Corporation DECUS Software Engineering and Services Maynard, Massachusetts 01754

#### READER'S COMMENTS

NOTE: This form is for document comments only. Problems with software should be reported on a Software Problem Repcrt (SPR) form (see the HOW TO OBTAIN SOFTWARE INFORMATION page).

Did you find errors in this manual? If so, specify by page.

 $\mathcal{L}(\mathcal{L})$  and  $\mathcal{L}(\mathcal{L})$  are the set of the set of the set of the set of the set of the set of the set of the set of the set of the set of the set of the set of the set of the set of the set of the set of the set

Did you find this manual understandable, usable, and well-organized? Please make suggestions for improvement.

Is there sufficient documentation on associated system programs required for use of the software described in this manual? If not, what material is missing and where should it be placed?

Please indicate the type of user/reader that you most nearly represent

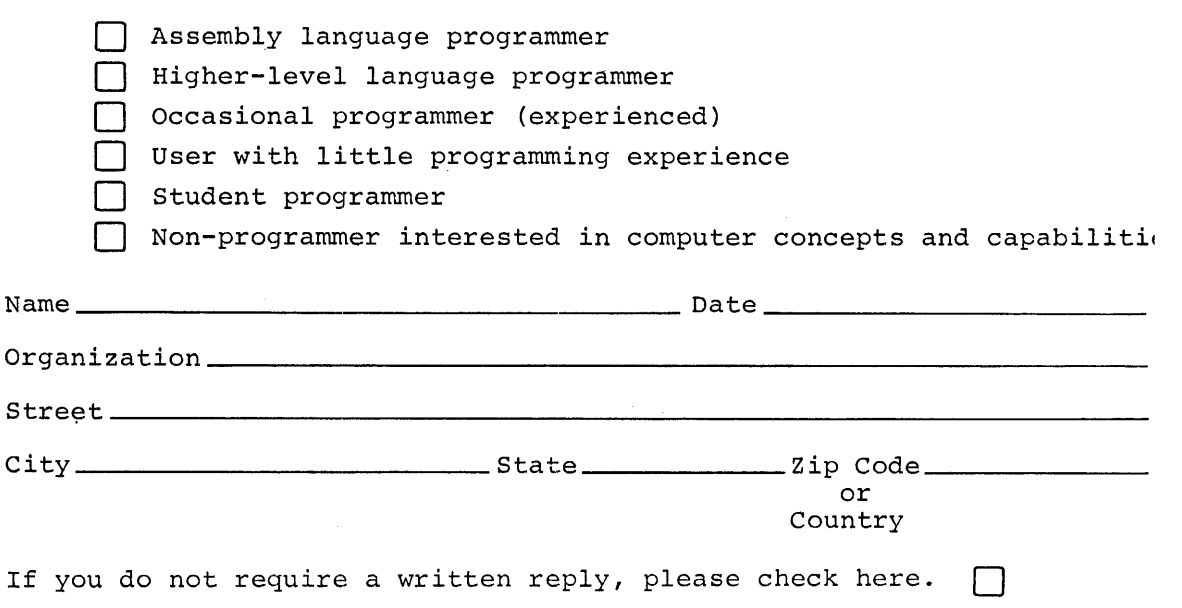

----------------,---------------------------,------- Fold Here ------------------------------------------------------------

:SS REPLY MAIL TAGE STAMP NECESSARY IF MAILED IN THE UNITED STATES

will be paid by:

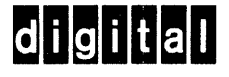

Digital Equipment Corporation Software Information Service Software Engineering and Services Maynard, Massachusetts 01754

-,------------------------------------ Do Not Tear - Fold Here and Staple -----------------------------------------------

FIRST CLASS PERMIT NO. 33 MAYNARD, MASS.